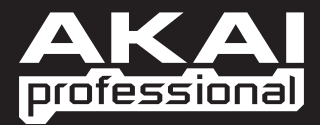

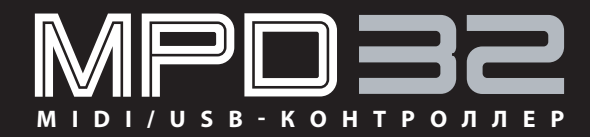

**РУКОВОДСТВО ПОЛЬЗОВАТЕЛЯ** 

# СОДЕРЖАНИЕ

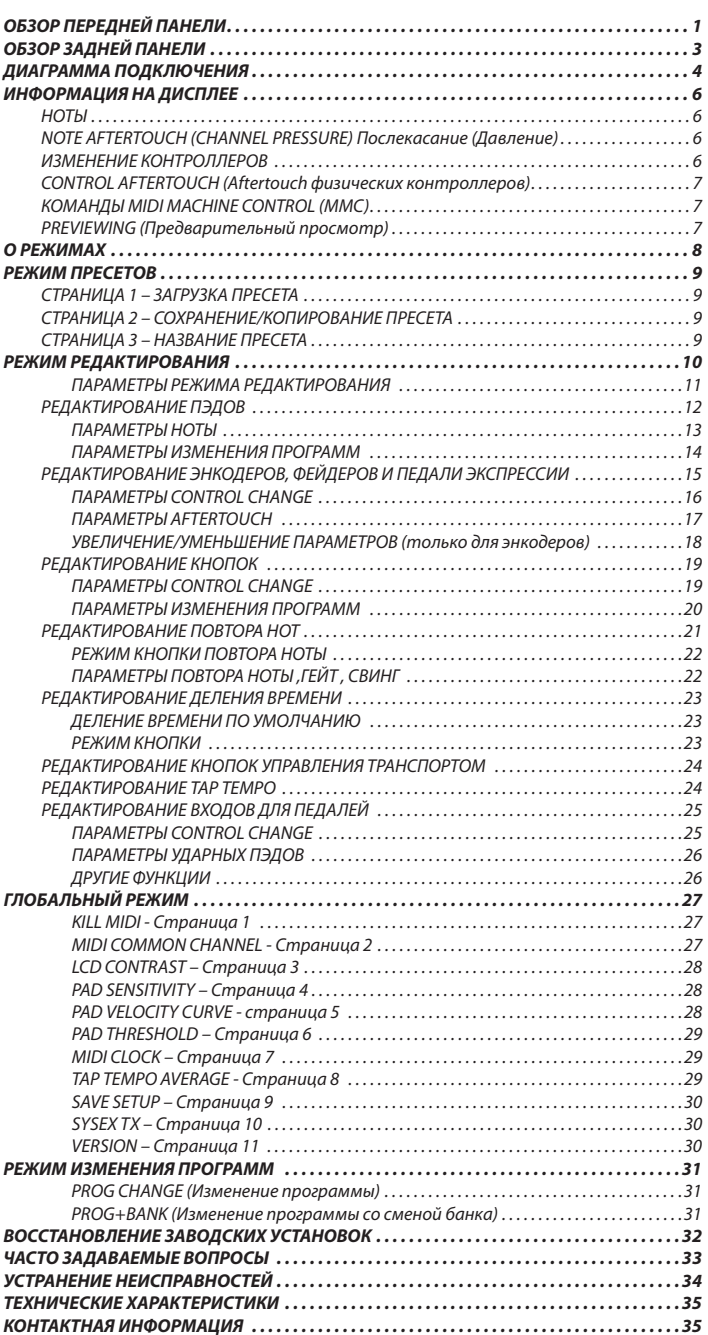

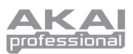

## ОБЗОР ПЕРЕДНЕЙ ПАНЕЛИ

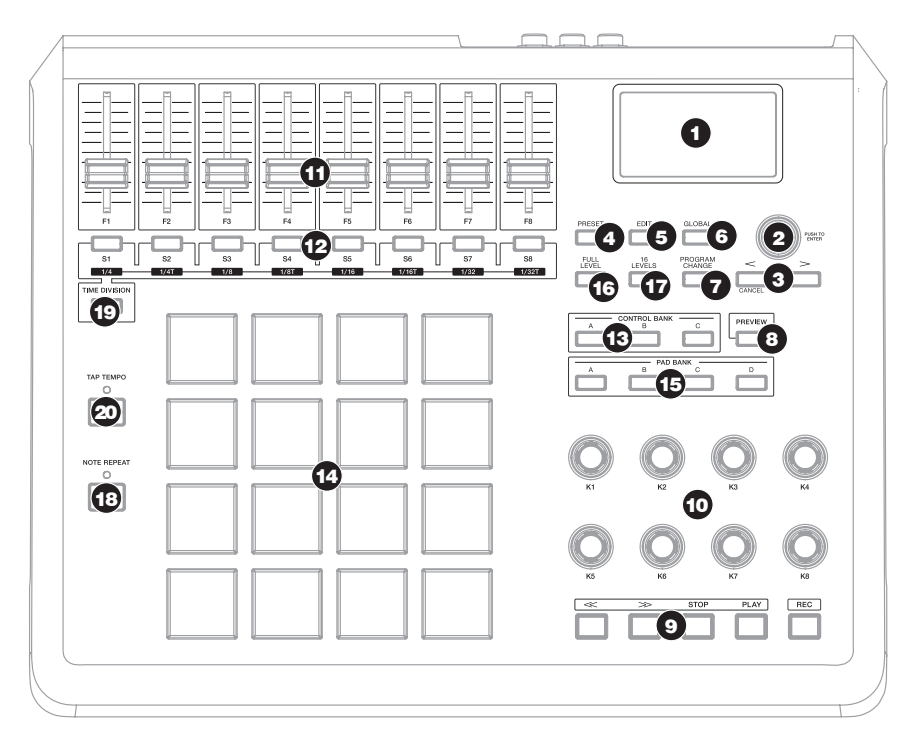

- **LCD (Дисплей)** дисплей предназначен для на-1. вигации по меню, отображения информации и для изменения опций и параметров MPD32.
- [VALUE] (Нажмите для ввода) этот энкодер  $2<sup>1</sup>$ предназначен для изменения значений параметров и установок, а также прокрутки пресетов (Presets). Он также работает как кнопка [Enter] при нажатии на него.
- $3.$ [<] и [>] - эти кнопки используются для навигации через поля меню и опции. Кнопка [<] также работает как кнопка [CANCEL] (Отмена).
- [PRESET] (Пресет) эта кнопка вызывает режим Δ. предустановок (пресетов). Вы можете выбирать и загружать различные программы пресетов в этом режиме.
- 5. [EDIT] (редактирование) - эта кнопка вызывает Edit Mode (режим редактирования), где вы можете изменять характеристики пэдов, энкодеров, фейдеров и установки по умолчанию для каждой предустановки.
- 6. [GLOBAL] (глобальные настройки) - эта кнопка вызывает режим Global Mode, где вы можете выполнить настройки всей системы в целом и установить команды сброса MIDI сообщений.
- [PROGRAM CHANGE] (изменения программ) -7. нажатие этой кнопки включает режим изменения программ. В этом режиме вы сможете отправлять сообщения об изменении программ и банков для других устройств и программ.
- 8. [PREVIEW](предварительный просмотр) - эта кнопка позволяет вам увидеть, какое значение будет отправлено контроллером, без отправления этого значения на самом деле. Это позволяет вам точно контролировать все ваши параметры и поможет избежать отправки вашим устройствам неправильных данных, соответствующих физическому положению контроллера. Это особенно удобно, когда вы переключаетесь между банками контроллеров, где, например, физическое положение фейдера не соответствует последнему отправленному значению контроллера. Удерживание кнопки [PREVIEW] позволяет вам видеть оригинальное значение и подстроить физическое положение фейдера для соответствия этому значению перед передачей каких-либо сообщений.

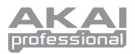

- **9. TRANSPORT** CONTROL BUTTONS (Кнопки управления транспортом) – эти пять кнопок предна‑ значены для отправления команд управления транспортом. Эти транспортные кнопки мож‑ но настроить для передачи команд MMC (MIDI Machine Control), MMC/MIDI Clock, MIDI START/ STOP и предварительно заданных значений кон‑ троллеров MIDI CC.
- **10. 8 НАЗНАЧАЕМЫХ ЭНКОДЕРОВ** каждый эн‑ кодер, который может поворачиваться на 360°, предназначен для передачи сообщений непре‑ рывных контроллеров к вашей DAW, или к внеш‑ ним MIDI устройствам.
- **11. 8 НАЗНАЧАЕМЫХ ФЕЙДЕРОВ** каждый фейдер предназначен для передачи сообщений непре‑ рывных контроллеров к вашей DAW, или к внеш‑ ним MIDI устройствам.
- **12. НАЗНАЧАЕМЫЕ КНОПКИ**  эти кнопки мож‑ но использовать для переключения MIDI CC и Program Change сообщений. Они могут работать в кратковременном или фиксированном режи‑ ме. Когда активирована функция [TIME DIVISION] (деление времени), эти 8 кнопок используются для установки деления времени функции Note Repeat(повтора ноты).
- **13. [CONTROL BANK]**  в MPD 32 есть 3 независи‑ мых банка для непрерывных контроллеров (СС). Это даёт вам возможность управлять практиче‑ ски 72 независимыми параметрами с помощью энкодеров, фейдеров и кнопок MPD32. Кнопка [CONTROL BANK] позволяет переключаться между этими 3 банками. Индикаторы над кнопками будут обозначать текущий выбранный банк.
- **14. 16 НАСТОЯЩИХ MPC ПЭДОВ, ЧУВСТВИТЕЛЬ-НЫХ К ДИНАМИКЕ И СИЛЕ НАЖАТИЯ** – эти пэды можно использовать для игры барабанны‑ ми звуками, для запуска сэмплов, и для отправки сообщений о переключении программ для про‑ граммных или аппаратных звуковых модулей. Благодаря своим характеристикам они очень чувствительны и позволяют играть на них на ин‑ туитивном уровне.
- **15. PAD BANK** (Кнопки банков пэдов) эти 4 кнопки осуществляют переключение между бан‑ AB ками пэдов A, B, C и D. Каждый банк при‑ **CID** вязан к уникальному набору из 16 зву‑ ков, что в общей сложности даёт вам доступ к 64 различным звукам, которыми вы можете играть на пэдах. Название текущего выбранного банка отображается на дисплее.
- **16. [FULL LEVEL]** (Полный уровень громкости) ког‑ да эта функция активирована, пэды всегда будут проигрывать звуки с максимальной громкостью (127) независимо от того, как сильно или слабо вы ударяете по ним.
- 17. [16 LEVEL] (16 уровней громкости) когда активирован этот режим, то вы можете использовать все 16 пэдов для изменения уровня громкости выбранного звука по 16 шагам. Когда вы нажмё‑ те кнопку [16 LEVEL], то последний пэд, который вы нажали, будет распределён по уровням гром‑ кости на все 16 пэдов. Все пэды теперь имеют тот
	- же номер ноты и кон‑ троллер давления, что и исходный пэд, но их громкость зафиксиро‑ вана на значениях, по‑ казанных в правой ко‑ лонке диаграммы, не‑ зависимо от того, как сильно вы ударяете их. Это позволяет вам точ‑ нее управлять громко‑ стью звука.

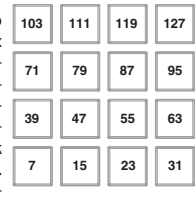

- **18. [NOTE REPEAT]** (Повтор ноты) удерживание этой кнопки, в то время как нажат и удерживает‑ ся пэд, приведёт к тому, что пэд будет перезапу‑ скаться с частотой, зависящей от текущего тем‑ па и установок Time Division (деления времени). Функция повтора ноты может быть синхронизи‑ рована с помощью внутреннего или внешнего MIDI Clock источника. Кнопка [NOTE REPEAT] мо‑ жет работать как фиксированная и как кратков‑ ременная.
- **19. [TIME DIVISION]**  эта кнопка предназначена для установки частоты для функции повтора ноты. Когда [TIME DIVISION] активирована, вы можете нажать один из 8 переключателей для установки деления времени. Кнопка [TIME DIVISION] мо‑ жет работать как фиксированная и как кратков‑ ременная.

*Запомните, что пока кнопка [TIME DIVISION] активирована, 8 назначаемых кнопок не будут работать как переключатели MIDI CC или Program Change, до тех пор, пока вы не отключите кнопку.*

**20. [TAP TEMPO]** (отстукивание темпа) – эта кноп‑ ка позволяет вам вручную задать новый темп. Если предустановку перезагрузить, то текущее значение темпа изменится на сохранённое зна‑ чение. (Помните, что вы можете установить темп по умолчанию для пресета в режиме редакти‑ рования) Функция Tap Tempo не будет работать, если в MPD32 включена внешняя синхрониза‑ ция (External sync).

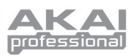

## ОБЗОР ЗАДНЕЙ ПАНЕЛИ

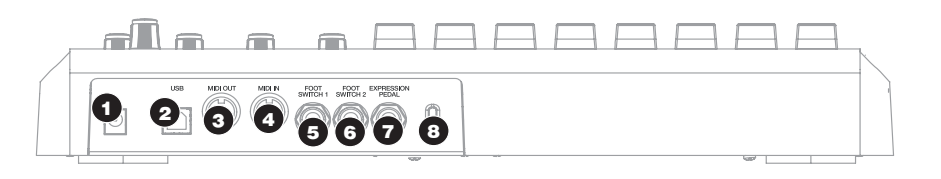

- ГНЕЗДО ПИТАНИЯ Подключите блок питания 1. с параметрами 6В, 1А постоянного тока, если вы не хотите подключать питание для MPD32через USB соединение.
- $\mathbf{p}$ ГНЕЗДО USB - Полключите к нему USB кабель. а другой конец кабеля подключите к USB порту вашего компьютера. USB порт компьютера будет обеспечивать питание для MPD32. Это соединение предназначено для посыла и отправки MIDI сообщений в ваш компьютер и из него, но также может быть использовано для отправки MIDI сообщений от вашего компьютера к другим устройствам, подключенным к MIDI выходу **MPD32.**
- MIDI ВЫХОД используйте стандартный DIN 3. MIDI кабель для соединения MIDI выхода MPD32 и MIDI входа внешнего устройства.
- **MIDI ВХОД** используйте стандартный DIN MIDI 4. кабель для соединения MIDI выхода внешнего устройства и MIDI входа MPD32.
- 5. **FOOT SWITCH 1** - подключите педаль к этому входу с помощью 1/4" ТS джека. Педали можно использовать как переключатели MIDI CC, или для удалённого управления определёнными функциями MPD32, такими как запуск пэдов или изменение событий кнопок.
- **FOOT SWITCH 2** подключите педаль к этому 6. входу с помощью 1/4" ТS джека. Педали можно использовать как переключатели MIDI CC, или для удалённого управления определёнными функциями MPD32, такими как запуск пэдов или изменение событий кнопок.
- **EXPRESSION PEDAL INPUT** подключите педаль  $\overline{7}$ . экспрессии к этому входу с помощью 1/4" TRS джека. Мы советуем использовать педаль экспрессии Alesis F2.
- KENSINGTON LOCK MPD32 MOЖЕТ быть при-8. креплен к столу, или к другой поверхности с помощью блокирующего устройства Kensington  $lock$

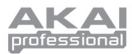

# **ДИАГРАММА ПОДКЛЮЧЕНИЯ**

Пожалуйста, ознакомьтесь со следующей схемой подключения MPD32.

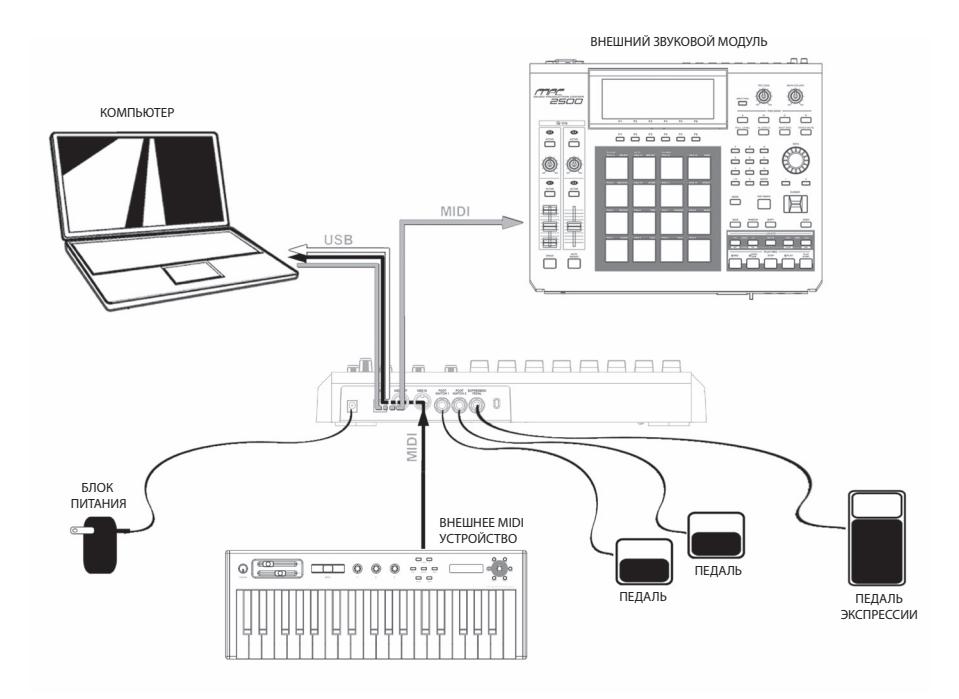

MIDI из MPD32 в компьютер

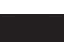

MIDI от внешнего MIDI устройства подключен к MIDI входу MPD32

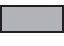

MIDI от компьютера к внешнему звуковому модулю, подключенному к MIDI выходу MPD32

- 1. Подключите USB кабель от вашего компьютера к MPD32. Устройство будет получать питание через USB соединение. Кроме того, если вы хотите работать без компьютера, или просто хотите подключить MPD 32 к внешнему источнику питания, вы можете сделать это с помощью блока питания 6В, 1А постоянного тока, который идёт в комплекте.
- 2. Если вы хотите использовать внешний звуковой модуль, подсоедините 5-pin MIDI кабель от MIDI выхо‑ да MPD32 к MIDI входу внешнего устройства.
- 3. Если вы хотите использовать другой MIDI контроллер, подсоедините 5-pin MIDI кабель от MIDI выхода контроллера к MIDI входу MPD32.
- 4. Если вы хотите использовать педали или педаль экспрессии с MPD32, подключите 1/4" джеки от педалей в специальные гнезда MPD32.

### О ТИПАХ ПЕДАЛЕЙ

Поскольку "нормально открытое" и "нормально закрытое" состояние педалей и педали экспрессии определяется в момент включения питания, педали должны быть подключены до включения питания

### ПРИМЕЧАНИЕ ОБ ИСПОЛЬЗОВАНИИ МРДЗ2 С ПРОГРАММАМИ:

- $1$ Убедитесь, что MPD32 и все внешние устройства подключены, и что USB кабель подсоединён к вашему компьютеру, перед тем как открывать любые программные приложения, которые вы планируете использовать с МРD32. Если устройство заранее не было подключено, то ваша программа не определит MPD32 как доступное устройство.
- В вашем программном приложении вы должны выбрать MPD32 как входное MIDI устройство  $\mathcal{L}$ по умолчанию. Обычно это можно сделать в разделе MIDI в меню Preferences (Предпочтения).
- Если вы хотите использовать функции, основанные на синхронизации темпа, такие как по- $\mathbf{R}$ втор ноты, вам нужно сделать MPD32 ведомым устройством от источника MIDI Clock вашей DAW. Убедитесь, что ваша программа настроена для отправки MIDI Clock в MPD32, и что в настройках MIDI Clock в глобальном режиме MPD32 выбран внешний источник синхронизации "External". Это гарантирует синхронизацию функции повтора ноты с темпом, выбранным в вашей DAW.

#### **ВАЖНО**

Принцип работы MIDI выхода изменяется в зависимости от того, подключен ли к MPD32 USB кабель или нет.

USB кабель подсоединён: MIDI сообщения из вашего компьютера проходят через MPD32 и поступают на его MIDI выход. Когда USB кабель подсоединён, то вам нужно активировать функцию «MIDI echo» (MIDI эхо) в вашем секвенсоре, если вы хотите, чтобы MPD32 управлял другими внешними устройствами.

#### USB кабель не подсоединён:

Всё, что вы играете на MPD32, будет отправляться на MIDI выход.

Примечание: Если у вас есть другие устройства, подсоединённые к MIDI входу MPD32, то MIDI сообщения от этих устройств будут игнорироваться.

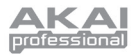

## **ИНФОРМАЦИЯ НА ДИСПЛЕЕ**

Во время работы на MPD32 дисплей поможет вам отслеживать значения параметров, которые передаются к внешним устройствам. На дисплее MPD32 во время работы отображается несколько типов информации: **НОТЫ, значение AFTERTOUCH (Channel Pressure), CONTROL CHANGE, MIDI MACHINE CONTROL (MMC)**, и информация в режиме предварительного просмотра **PREVIEW MODE**.

**NOTE AFTERTOUCH (CHANNEL PRESSURE) Послекасание (Давление)**

## **НОТЫ**

Когда вы ударяете по **пэду**, MPD32 формирует исходя‑ щее *MIDI* сообщение *Note On* (Включение определённой ноты) для проигрывания звука на вашей DAW или внешнем устройстве. Каждый пэд имеет свой определённый MIDI Note Number (номер ноты). Когда вы ударяете по пэду, то на дисплее отображаются номер ноты, MIDI порт и канал, который использует этот пэд, а также название банка пэ‑ дов и громкость (как сильно вы ударили по пэду).

 *В разделе "Редактирование пэдов" (страница 12) вы сможете узнать подробнее о MIDI нотах и пэдах.*

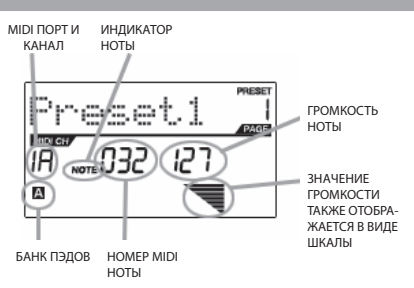

ЗНАЧЕНИЕ

Значения параметра **AFTERTOUCH** отправляются, когда вы надавливаете на один из пэдов после того, как ударили по нему и продолжаете нажимать. Aftertouch отображается в правой части дисплея, когда вы применяете давление к пэду.

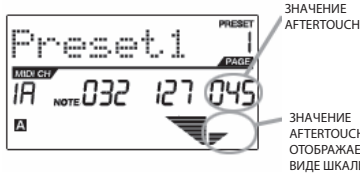

ЗНАЧЕНИЕ AFTERTOUCH ТАКЖЕ ОТОБРАЖАЕТСЯ В ВИДЕ ШКАЛЫ

## **ИЗМЕНЕНИЕ КОНТРОЛЛЕРОВ**

Когда вы используете энкодеры или фейдеры, то MPD32 формирует исходящие сообщения об изменении контроллеров. Эта информация используется для управления параметрами вашей DAW или внешнего звукового модуля. Когда вы сдвигаете энкодер или фейдер, то дисплей отобразит Control Change (CC) Number (номер контроллера), значение, и MIDI канал.

 *В разделе 'Редактирование энкодеров и фейдеров' (страница 12) вы сможете подробнее узнать об этом.*

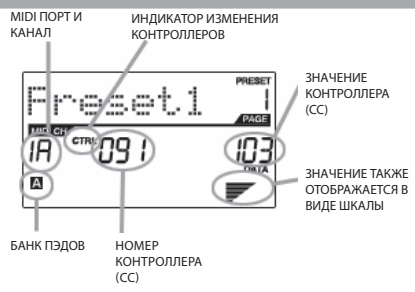

6

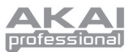

## **CONTROL AFTERTOUCH (Aftertouch физических контроллеров)**

Энкодеры и фейдеры MPD32 также можно настроить для передачи сообщений **Aftertouch**.

 *В разделе 'Редактирование энкодеров и фейдеров' (страница 15) вы сможете подробнее узнать о настройке этих контроллеров для передачи Aftertouch.*

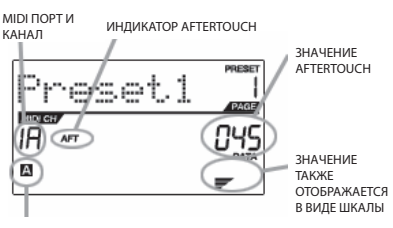

БАНК ПЭДОВ

## **КОМАНДЫ MIDI MACHINE CONTROL (MMC)**

**MIDI MACHINE CONTROL (MMC)** обычно используется для отправки сообщения управления транспортом к аппарат‑ ным устройствам записи и воспроизведения. Например, нажатие кнопки [PLAY] (воспроизведение) на MPD32 отправляет сообщение *MMCPLAY* к подсоединенному много‑ дорожечному рекордеру, который начинает играть. Когда вы нажмете [STOP] на MPD32, рекордер тоже остановится.

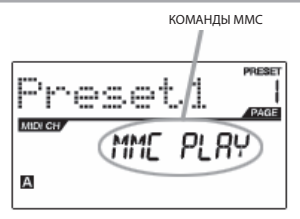

### **PREVIEWING (Предварительный просмотр)**

Когда удерживается кнопка **[PREVIEW]** и вы перемещае‑ те энкодер или фейдер, то на дисплее справа появится но‑ вый экран.

На дисплее будут показаны назначенный параметр и по‑ следнее отправленное значение этого энкодера или фей‑ дера. Пока кнопка [PREVIEW] удерживается, фейдер или энкодер не будут передавать никакой информации до тех пор, пока вы не отпустите кнопку [PREVIEW], затем их опять можно будет использовать. Теперь фейдер или эн‑ кодер начнут передавать информацию со значения, задан‑ ного в поле "Новое значение" в режиме предварительно‑ го просмотра.

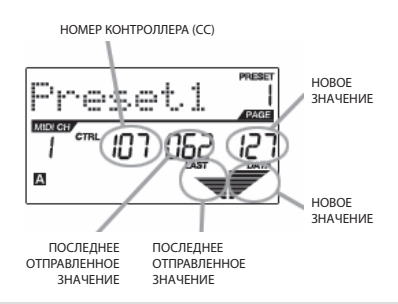

#### ПРЕИМУЩЕСТВА РЕЖИМА **ПРЕДВАРИТЕЛЬНОГО ПРОМОТРА**

**[PREVIEW]**(предварительный просмотр) ‑ эта кнопка позволяет вам увидеть, какое значение будет отправле‑ но контроллером, без отправления этого значения на самом деле. Это позволяет вам точно контролировать все ваши параметры и поможет избежать отправки вашим устройствам неправильных данных, соответствующих физическому положению контроллера. Например, предположим, что фейдер S1 используется для отправки трёх различных номеров MIDI CC. Допустим, что S1 настроен на MIDI CC#10 в банке контроллеров A, и на MIDI CC#11 в банке контроллеров В. Находясь в банке А, вы установили S1(MIDI CC#10) на значение 40. Затем вы переключились на банк B и установили S1(MIDI CC#11) на значение 80. Если вы сейчас переключитесь обратно на банк A и попытаетесь переместить фейдер S1 (MIDI CC#10), вы обнаружите, что передаваемые значения начинаются с 80 (вместо40) из-за физического положения контроллера. Для предотвращения этих скачков контрольных зна‑ чений, вам нужно удерживать кнопку **[PREVIEW]** и передвинуть фейдер S1 назад на значение 40 (которое бу‑ дет отображено в поле "последнее значение» на дисплее). Фейдер не будет передавать информацию, пока нажата кнопка **[PREVIEW]**. Как только вы установите фейдер обратно на его предыдущее значение, вы можете отпу‑ стить кнопку **[PREVIEW]**. Передвижение фейдера S1(MIDI CC#10) теперь будет начинаться с правильной началь‑ ной точки со значением 40.

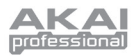

## **РЕЖИМАХ**

МРD32 имеет 4 различных режима работы. Доступ к каждому режиму осуществляется нажатием соотвествующих кнопок. Далее следует краткое описание каждого режима:

#### Preset Mode (Режим пресетов)

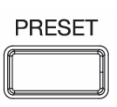

В этом режиме вы можете загружать, сохранять и копировать пресеты. Пресет это совокупность информации о том, как будут работать различные фейдеры, энкодеры и пэды. Использование пресетов позволяет вам сохранять различные конфигурации, поэтому вы можете быстро загружать их при необходимости, и вам не нужно перепрограммировать MPD32 каждый раз. (страница 9)

#### Edit Mode (режим редактирования)

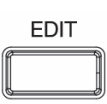

В этом режиме вы можете редактировать конфигурацию MPD32. Режим редактирования это мощное средство для того чтобы адаптировать MPD32 для выполнения своих задач. Здесь вы можете задать, как будут вести себя пэды, энкодеры и фейдеры. Например, вы хотите, чтобы фейдер или энкодер передавал только определённый диапазон значений MIDI параметра, или может вам нужно, чтобы каждый пэд работал на определенном MIDI канале. Вы можете изменять эти и другие параметры в режиме редактирования. (страница 10)

#### Global Mode (Глобальный режим)

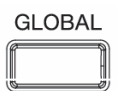

В этом режиме вы можете установить глобальные параметры и изменить основные принципы работы MPD26. В глобальном режиме вы можете изменить такие параметры как Controller Resets (Сброс контроллеров), Pad Velocity Curves (Кривые громкости пэдов), Pad Threshold (Порог срабатывания пэдов), опции MIDI Clock, Display Brightness(яркость дисплея), и многие другие. (страница 27)

#### Режим Program Change (изменения программ)

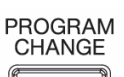

Этот режим позволяет вам передавать различные сообщения Program Change. Здесь вы можете удалённо переключать различные программы в вашей DAW и внешних устройствах напрямую с MPD32. (страница 31)

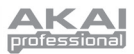

## **PEXUM TIPECETOB**

#### Что такое пресет?

Пресет это совокупность информации о том, как будут работать различные фейдеры, энкодеры и пэды. Использование пресетов позволяет вам сохранять различные конфигурации, поэтому вы можете быстро загружать их при необходимости, и вам не нужно перепрограммировать МР<sub>D</sub>32 каждый раз.

В МРДЗ2 есть несколько различных банков пресетов, вы можете загружать

звуки из них и сохранять. Когда вы включаете МРD32, он автоматически переходит в режим пресетов, и пресет 1 будет отображаться на дисплее. Также вы можете в любой момент перейти в этот режим, нажав кнопку [PRESET]. В режиме пресетов вы можете загружать, сохранять / копировать и переименовывать пресеты - каждая из этих функций доступна на 3 отдельных страницах. Вы можете перемещаться между этими страницами с помощью кнопок [<] и [>].

## СТРАНИЦА 1 – ЗАГРУЗКА ПРЕСЕТА

1. Когда вы находитесь в режиме пресетов, вы можете выбирать пресеты с помощью энкодера [VALUE], который расположен ниже дисплея. Поворот энкодера увеличивает или уменьшает текущий номер пресета, который показан на дисплее справа:

Когда вы сделаете это, вы заметите что надпись 'PRESS ENTER' (Нажмите ввод) начнёт мигать.

2. Нажатие кнопки [ENTER] загрузит выбранный пресет. Нажмите [<] или [PRESET] для отмены операции.

### СТРАНИЦА 2 – СОХРАНЕНИЕ/КОПИРОВАНИЕ ПРЕСЕТА

В режиме пресетов вы можете сохранить все сделанные изменения в текущий пресет, или скопировать пресет в новое место.

Помните, что если вы сохраняете пресет в то же место (на пресет с тем же номером), то на дисплее будет надпись 'SAVE TO' (сохранить в), а если вы сохраняете пресет на другое место (пресет с другим номером), то на дисплее будет надпись 'СОРҮ ТО' (скопировать в).

- Когда вы находитесь в режиме пресетов, нажимайте кнопку [>], пока не  $\mathbf{1}$ . увидите экран 'SAVE TO', выглядящий так, как показано на картинке.
- $2.$ Вы можете выбрать место, куда вы хотите сохранить пресет, поворачивая энкодер [VALUE].

Когда вы сделаете это, вы заметите что надпись 'PRESS ENTER' (Нажмите ввод) начнёт мигать.

Нажмите [ENTER] для сохранения текущего пресета в выбранное место. Нажмите [<] или [PRESET] для отме- $\mathcal{R}$ ны операции.

## СТРАНИЦА 3 – НАЗВАНИЕ ПРЕСЕТА

Когда вы находитесь в меню пресетов, вы также можете изменять названия пресетов. Вы можете давать разным пресетам особые названия, для того чтобы быстро находить необходимые пресеты и загружать различные конфигурации контроллеров.

- 1. Для того чтобы назвать или переименовать пресет, нажимайте кнопку [>], пока не увидите надпись 'Preset Name' (Название пресета) на дисплее. Вы увидите, что первая буква названия начнёт мигать.
- 2. Поверните энкодер [VALUE] для изм+енения мигающего символа.
- 3. Для перемещения между символами используйте кнопки [<] и [>].
- 4. Когда завершите, нажмите опять кнопку [PRESET] для сохранения.

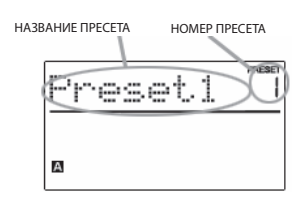

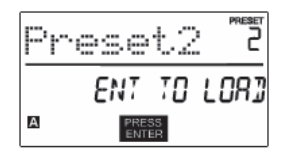

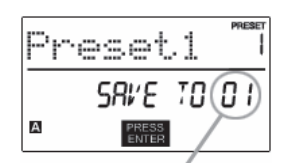

НОМЕР ПРЕСЕТА ДЛЯ СОХРАНЕНИЯ

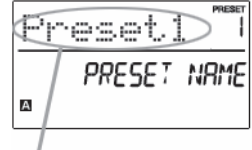

ВВЕДИТЕ НАЗВАНИЕ ПРЕСЕТА В ЭТО ПОЛЕ

9

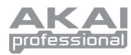

## РЕЖИМ РЕДАКТИРОВАНИЯ

Нажмите кнопку [EDIT] для входа в режим редактирования. В этом режиме вы можете изменять настройки текущего пресета. Настройки будут изменяться в зависимости от контроллера, который вы редактируете. Они описаны на следующей странице.

Пожалуйста, помните, что сделанные изменения будут применимы только к текущему пресету.

Также отметьте, что если вы хотите сохранить сделанные в режиме редактирования изменения, вам нужно сохранить текущий пресет.

Вы можете использовать приведенный справа пример изображения дисплея, для того чтобы определить, в каком месте дисплея будут появляться описанные ниже параметры.

#### НАВИГАЦИЯ ПО РЕЖИМУ РЕДАКТИРОВАНИЯ

- 1. Нажмите кнопку [EDIT] для входа в режим редактирования.
- 2. Для выбора контроллера, который вы хотите редактировать, просто задействуйте его - это вызовет появление нового окна с перечнем доступных типов событий для этого конкретного контроллера (Страница 1).
- 3. Если доступно много различных вариантов для этого контроллера, то поверните энкодер [VALUE] для выбора необходимого типа событий. Нажмите [ENTER] для просмотра параметров выбранного типа событий, если это доступно (страница 2).
- 4. Для перемещения между полями параметров на странице 2 используйте кнопки [<] и [>]. Для изменения значений в этих полях поверните энкодер [VALUE].
- 5. Когда редактирование контроллера завершено, нажмите [ENTER] для того чтобы принять изменения, или [<] для отмены.

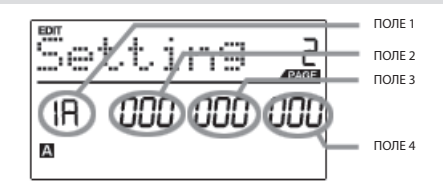

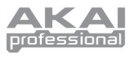

### *ПАРАМЕТРЫ РЕЖИМА РЕДАКТИРОВАНИЯ*

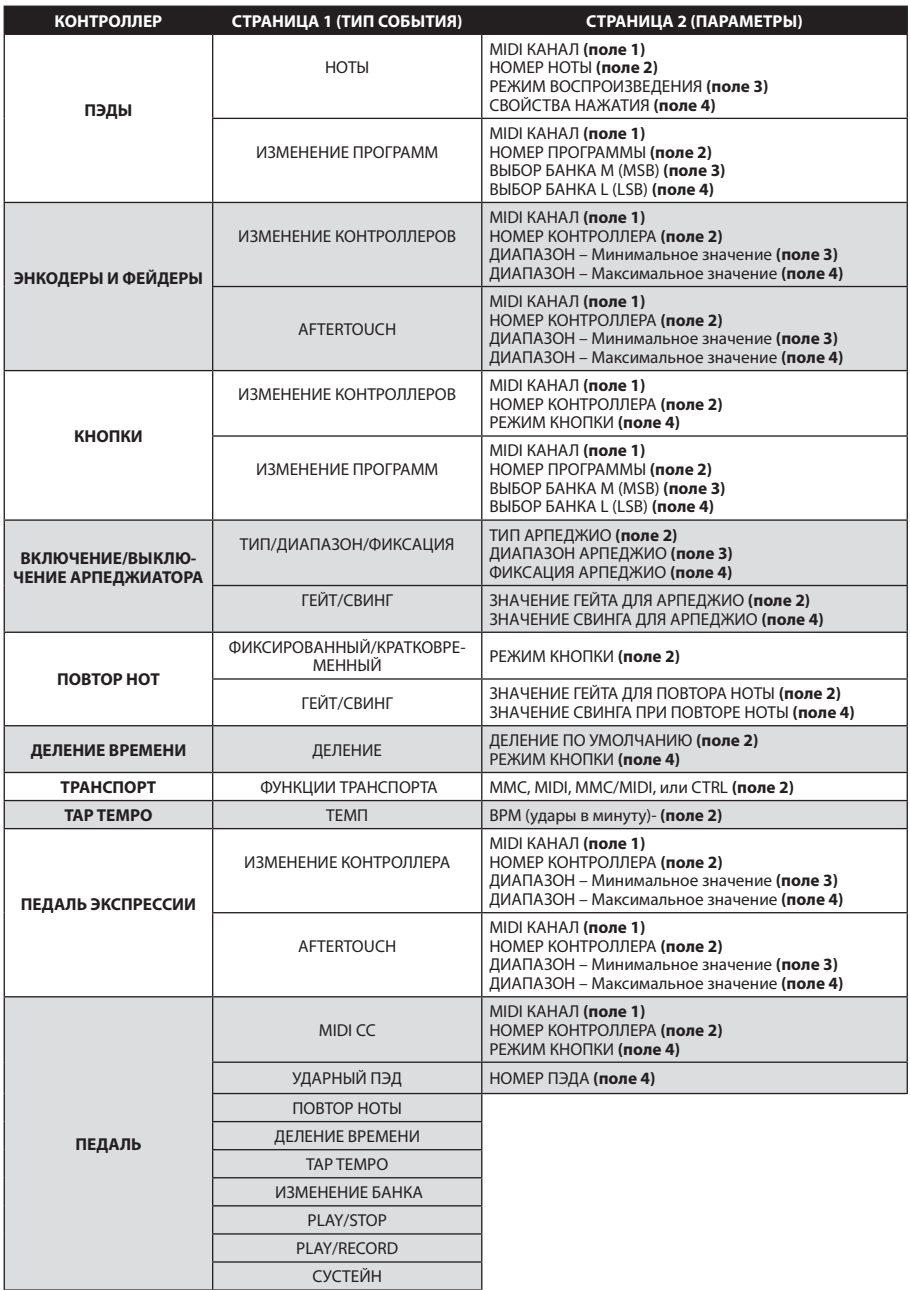

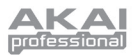

## РЕДАКТИРОВАНИЕ ПЭДОВ

Вы можете настроить пэды МРD32 для отправки при ударе сообщений о нотах или изменении программ. Операция по умолчанию для пэдов установлена на воспроизведение нот, что означает, что каждый пэд формирует сообщение Note On/Off (включение/выключение ноты) для запуска звуков. Пэды могут также быть настроены для отправки сообщений об изменении программ, что позволяет использовать пэды для переключения различных программ (инструментов или звуковых банков) в вашей DAW или внешнем устройстве. Если вы хотите узнать больше об изменении программ, пожалуйста прочитайте раздел «Режим изменения программ» на странице 29.

#### Что такое Note Message (сообщение о ноте)?

Note Message это MIDI сообщение, которое говорит инструменту о том, что нужно сыграть ноту. Другими словами, это значит, что Note Message используется для начала и остановки звука. Когда вы нажимаете один из пэдов, то сообщение 'Note On' (нота включена) отправляется вашей DAW или внешним устройствам. Это сообщение фиксирует звучание ноты или сэмпла. Когда вы отпускаете пэд, то отправляется сообщение 'Note Off' (нота выключена). Это сообщение останавливает звучание ноты или сэмпла.

#### Что такое **Program Change** (Изменение программы)?

Сообщение о смене программы сообщает вашей DAW или внешним устройствам о переключении на новую программу. Наиболее часто эти программы представляют собой совокупность сэмплов или инструментов.

Для получения более полной информации смотрите раздел "Режим изменения программ" на странице 29.

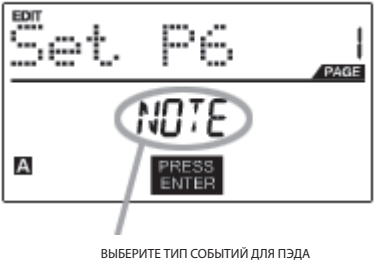

**R RTOM FLORE** 

- 1. Нажмите кнопку [EDIT] для входа в режим редактирования.
- 2. Нажмите пэд, который вы хотите редактировать.
- $3.$ На странице 1 поверните энкодер [VALUE] для выбора 'NOTE' (ноты) или 'PROG CHANGE' (изменение программы) как типа событий.
- 4. Нажмите [ENTER] для перехода к странице 2.

Опции параметров на странице 2 будут отличаться в зависимости от того, какой тип событий вы выбрали на странице 1.

5. Используйте кнопки [<] и [>] для перемещения через поля второй страницы.

Поля параметров, доступные для каждого типа событий, рассмотрены на следующих страницах.

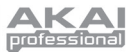

### **ПАРАМЕТРЫ НОТЫ**

Следующий перечень параметров доступен, когда вы установили Ноты как тип событий для пэда.

#### *ПОЛЕ MIDI КАНАЛА*

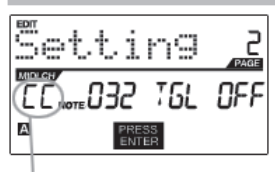

ПОЛЕ MIDI ПОРТА/КАНАЛА

В этом поле вы можете установить MIDI порт и канал, по которым будет переда‑ ваться сообщение от пэда. Вы можете назначить пэды на один из двух MIDI портов, А или B, и на один из 16 MIDI каналов для каждого порта (например, B11). Вы также можете направить сообщения от пэда на MIDI Common Channel (общий MIDI канал).

- 1. Нажмите кнопку [<] для выбора поля MIDI порта/канала.
- 2. Находясь в поле MIDI порта/канала, используйте энкодер [VALUE] для выбора необходимого порта и канала.
- 3. Нажмите [>] для перехода к следующему полю.

*Примечание: Когда USB не используется, только пэды, назначенные на порт A, будут передавать MIDI сообщения на DIN MIDI выход, расположенный на задней панели MPD32.*

#### *ПОЛЕ НОТЫ*

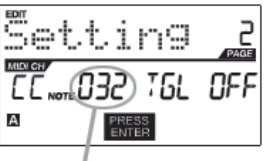

ПОЛЕ НОТЫ

В этом поле вы можете установить номер ноты, который будет передаваться по MIDI при ударе по пэду.

1. Используйте кнопки [<] или [>] для выбора поля ноты.

2. Находясь в поле MIDI порта/канала, используйте энкодер [VALUE] для выбора не‑ обходимого порта и канала.

3. Нажмите [>] для перехода к следующему полю.

*Примечание: Виртуальные звуковые модули и драм-машины часто запрограммированы таким образом, что запуск звуков базируется на определённых номерах нот, привязанных к каждому семплу. Вы можете поэкспериментировать, назначая различные номера нот на MPD32, для того чтобы найти диапазон, наиболее подходящий для ваших приложений.*

#### *ПОЛЕ РЕЖИМА ВОСПРОИЗВЕДЕНИЯ*

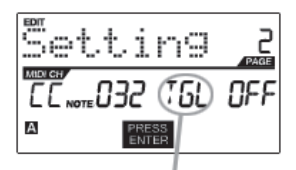

ПОЛЕ РЕЖИМА ВОСПРОИЗВЕДЕНИЯ

Здесь вы можете выбрать, будет ли пэд передавать сообщения *Note On/Off* в стан‑ дартном кратковременном режиме *(MTY)*, как на клавишных инструментах, где удар по пэду формирует сообщение *Note On*, а отпускание - *Note Off*, или в фиксиро‑ ванном режиме *(TGL)*, где первый удар по пэду вызывает включение ноты *(Note On)*, а второй - выключение *(Note Off)*.

- 1. Используйте кнопки [<] или [>] для выбора поля режима воспроизведения.
- 2. Находясь в поле режима воспроизведения, используйте энкодер [VALUE] для выбора необходимого режима воспроизведения.
- 3. Нажмите [>] для перехода к следующему полю.

#### *ПОЛЕ ДАВЛЕНИЯ*

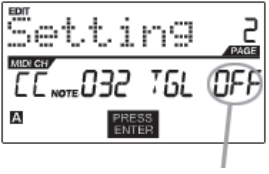

Здесь вы можете настроить пэд для передачи информации о давлении, такой как polyphonic pressure (PPR) или channel pressure (CPR).

- 1. Нажмите [>] для перехода к полю давления (Pressure).
- 2. Находясь в этом поле, используйте энкодер [VALUE] для выбора "OFF"(выключено), "CPR", или "PPR".

ПОЛЕ ДАВЛЕНИЯ

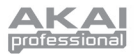

### **ПАРАМЕТРЫ ИЗМЕНЕНИЯПРОГРАММ**

Следующий перечень параметров доступен, когда вы установили изменение программ как тип событий для пэда.

#### *ПОЛЕ MIDI КАНАЛА*

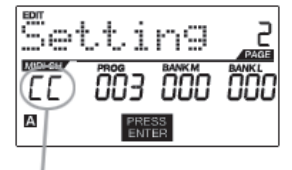

ПОЛЕ MIDI ПОРТА/КАНАЛА

Сообщения об изменении программы могут отправляться на один из двух MIDI портов, А или B, и на один из 16 MIDI каналов для каждого порта (например, A7). Вы также можете направить сообщения об изменении программ на MIDI Common Channel (общий MIDI канал).

- 1. Используйте кнопку [<] для выбора поля MIDI порта/канала.
- 2. Находясь в поле MIDI порта/канала, используйте энкодер [VALUE] для выбора необходимого порта и канала.
- 3. Нажмите [>] для перехода к следующему полю.

#### *ПОЛЕ ИЗМЕНЕНИЯ ПРОГРАММ*

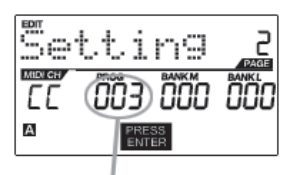

В этом поле вы можете установить, какой номер программы будет передавать пэд при нажатии на него.

- 1. Используйте кнопки [<] или [>] для выбора поля изменения программ.
- 2. Находясь в поле изменения программ, используйте энкодер [VALUE] для выбора необходимого номера программы.
- 3. Нажмите [>] для перехода к следующему полю.

#### ПОЛЕ ИЗМЕНЕНИЯ ПРОГРАММ

#### *ПОЛЕ ИЗМЕНЕНИЯ BANK M*

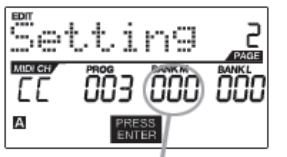

Bank M характеризуется самым старшим разрядом информации (MSB).

- 1. Используйте кнопки [<] или [>] для выбора поля Bank M.
- 2. Находясь в поле Bank M, используйте энкодер [VALUE] для выбора необходимого значения.
- 3. Нажмите [>] для перехода к следующему полю.

ПОЛЕ ИЗМЕНЕНИЯ BANK M

#### *ПОЛЕ ИЗМЕНЕНИЯ BANK L*

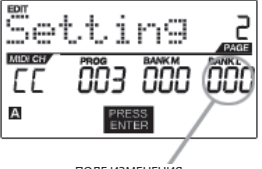

ПОЛЕ ИЗМЕНЕНИЯ RANK I

Bank L характеризуется наименьшим разрядом информации (LSB).

- 1. Используйте кнопки [<] или [>] для выбора поля Bank L.
- 2. Находясь в поле Bank L, используйте энкодер [VALUE] для выбора необходимого значения.

#### **Примечание:**

Вы можете настроить пэды таким образом, чтобы они передавали толь‑ ко значение изменения программ, без указания банка M или L. Во время редактирования полей Bank M и Bank L, используйте энкодер [VALUE] для установки значений этих банков на 'OFF'. В результате пэд будет передавать только сообщения об изменении программ.

Когда редактирование завершено, нажмите [ENTER] для того чтобы сохранить изменения, или [<] для отмены.

14

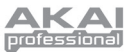

## РЕДАКТИРОВАНИЕ ЭНКОДЕРОВ, ФЕЙДЕРОВ И ПЕДАЛИ ЭКСПРЕССИ

Энкодеры, фейдеры и педаль экспрессии МРD32 можно настроить для передачи сообщений Control Change и Aftertouch. Кроме того, энкодеры можно назначить для выполнения функции увеличения/уменьшения параметров. По умолчанию энкодеры, фейдеры и педаль экспрессии передают сообщения Control Change.

#### Что такое **Control Change** (Изменения контроллеров)?

Control Change основаны на использовании данных непрерывных MIDI контроллеров (Continuous Controller). Continuous Controller (Heпрерывный контроллер)

Данные Continuous Controller (CC) являются MIDI сообщениями, которые передают значения, обычно, в диапазоне 0-127. Данные СС часто используются для управления уровнем громкости, панорамой, и другими параметрами вашей рабочей станции или звукового модуля.

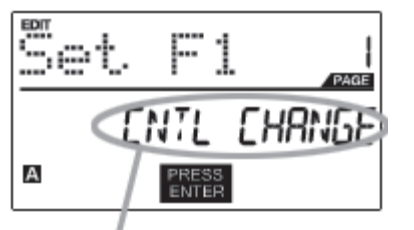

ВЫБЕРИТЕ ТИП СОБЫТИЙ В ЭТОМ ПОЛЕ

#### Что такое Aftertouch?

Значения параметра AFTERTOUCH отправляются, когда вы надавливаете на один из пэдов после того, как ударили по нему и продолжаете нажимать. Aftertouch часто используется для управления вибрато, громкостью и другими параметрами.

- 1. Нажмите кнопку [EDIT] для входа в режим редактирования.
- 2. Передвиньте фейдер, поверните энкодер или нажмите на педаль экспрессии.
- 3. На странице 1 поверните энкодер [VALUE] для выбора 'CTRL CHANGE' (Изменение контроллера) или 'AFTERTOUCH' (послекасание) как типа событий.
- 4. Нажмите [ENTER] для перехода к странице 2.

Опции параметров на странице 2 будут отличаться в зависимости от того, какой тип событий вы выбрали на странице 1.

5. Используйте кнопки [<] и [>] для перемещения через поля второй страницы.

Поля параметров, доступные для каждого типа событий, рассмотрены на следующих страницах.

Пожалуйста, помните, что далее в этой инструкции вход педали экспрессии считается фейдером (F9).

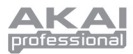

### **ПАРАМЕТРЫ CONTROL CHANGE**

Следующий перечень параметров может быть доступен, если для фейдеров и энкодеров выбран тип событий Control Change.

#### *ПОЛЕ MIDI КАНАЛА*

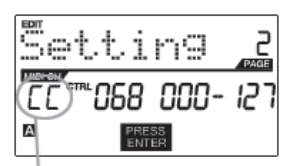

ПОЛЕ MIDI ПОРТА/КАНАЛА

#### *ПОЛЕ CONTROL CHANGE*

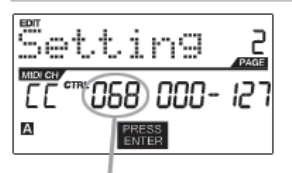

ПОЛЕ CONTROL CHANGE

#### *ПОЛЕ MINIMUM RANGE*

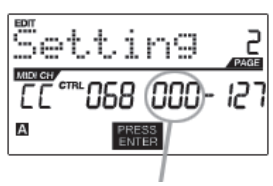

ПОЛЕ MINIMUM RANGE

В этом поле вы можете установить MIDI порт и канал, по которым будут передаваться сообщения от энкодеров и фейдеров. Вы можете назначить фейдеры и энкодеры на один из двух MIDI портов, А или B, и на один из 16 MIDI каналов для каж‑ дого порта (например, A14). Вы также можете направить энкодер или фейдер в ка‑ нал MIDI Common.

- 1. Нажмите кнопку [<] для выбора поля MIDI порта/канала.
- 2. Находясь в поле MIDI порта/канала, используйте энкодер [VALUE] для выбора необходимого порта и канала.
- 3. Нажмите [>] для перехода к следующему полю.

*Примечание: Когда USB не используется, только фейдеры и энкодеры, назначенные на порт A, будут передавать MIDI сообщения на DIN MIDI выход, расположенный на задней панели MPD32.*

В этом поле вы можете задать номер MIDI CC, который будет передаваться фейде‑ ром или энкодером во время использования.

- 1. Используйте кнопки [<] или [>] для выбора поля Control Change.
- 2. Находясь в поле Control Change, используйте энкодер [VALUE] для выбора не‑ обходимого номера Control Change.
- 3. Нажмите [>] для перехода к следующему полю.

*Примечание: Для изменения параметров в вашей DAW или звуковом модуле с помощью фейдеров или энкодеров вам нужно назначить параметр программы и физический контроллер на один и тот же номер СС.*

В этом поле вы можете установить минимальное значение, которое может быть пе‑ редано фейдером или энкодером.

1. Используйте кнопки [<] или [>] для выбора поля Minimum Range.

2. Находясь в поле минимального значения, используйте энкодер [VALUE] для вы‑ бора необходимого значения.

3. Нажмите [>] для перехода к следующему полю.

*Подсказка: Иногда вам не нужен полный диапазон 0-127, который установлен для фейдера по умолчанию. Зачастую меньший диапазон значений фейдера позволяет более точно управлять настройками выбранного параметра. Например, при использовании одного из фейдеров для управления синхронизированной линией задержки могут быть доступны только 10 значений времени задержки (1/2, 1/4, 1/8 ноты и т.д.). Таким образом, нет необходимости настраивать фейдер на передачу полных 128 значений MIDI управления, если вы не собираетесь использовать и десятой части его полного диапазона. Вместо этого настройте максимальное значение этого фейдера на 10, и вы увидите, насколько точнее стало ваше управление.*

#### *ПОЛЕ MAXIMUM RANGE*

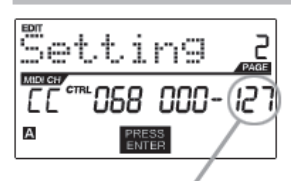

ПОЛЕ MAXIMUM RANGE

В этом поле вы можете установить максимальное значение, которое может быть передано фейдером или энкодером.

1. Используйте кнопки [<] или [>] для выбора поля Maximum Range.

2. Находясь в поле максимального значения, используйте энкодер [VALUE] для вы‑ бора необходимого значения.

*Подсказка: Если установить максимальное значение контроллера ниже минимального, это приведёт к тому, что фейдер или энкодер будут работать в обратном направлении. Например, при управлении интерфейсом или плагином, работающим с органными регистрами, может быть очень удобным, чтобы фейдеры работали в обратную сторону.*

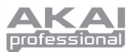

### **ПАРАМЕТРЫ AFTERTOUCH**

Для некоторых приложений вы можете использовать фейдеры и энкодеры в качестве контроллеров Aftertouch. В этом случае фейдер или энкодер будет передавать информацию Aftertouch, используемую для управления, скажем, эффектами вибрато или тремоло.

Следующий перечень параметров будет доступен, если "Aftertouch" выбран как тип событий для энкодеров и фейдеров.

#### *ПОЛЕ MIDI КАНАЛА*

ПОЛЕ MIDI ПОРТА/КАНАЛА

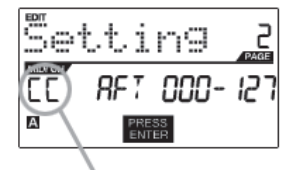

В этом поле вы можете установить MIDI порт и канал, по которым будут переда‑ ваться сообщения от энкодеров и фейдеров. Вы можете назначить фейдеры и энкодеры на один из двух MIDI портов, А или B, и на один из 16 MIDI каналов для каж‑ дого порта (например, A14). Вы также можете направить энкодер или фейдер в ка‑ нал MIDI Common.

- 1. Нажмите кнопку [<] для выбора поля MIDI порта/канала.
- 2. Находясь в поле MIDI порта/канала, используйте энкодер [VALUE] для выбора необходимого порта и канала.
- 3. Нажмите [>] для перехода к следующему полю.

*Примечание: Когда USB не используется, только фейдеры и энкодеры, назначенные на порт A, будут передавать MIDI сообщения на DIN MIDI выход, расположенный на задней панели MPD32.*

#### *ПОЛЕ MINIMUM RANGE*

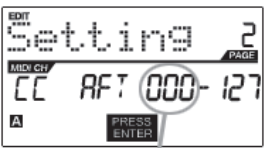

ПОЛЕ MINIMUM RANGE

#### *ПОЛЕ MAXIMUM RANGE*

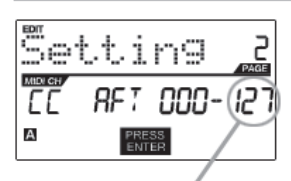

ПОЛЕ MAXIMUM RANGE

В этом поле вы можете установить минимальное значение, которое может быть пе‑ редано фейдером или энкодером.

- 1. Используйте кнопки [<] или [>] для выбора поля Minimum Range.
- 2. Находясь в поле минимального значения, используйте энкодер [VALUE] для вы‑ бора необходимого значения.
- 3. Нажмите [>] для перехода к следующему полю.

В этом поле вы можете установить максимальное значение, которое может быть передано фейдером или энкодером.

- 1. Используйте кнопки [<] или [>] для выбора поля Maximum Range.
- 2. Находясь в поле максимального значения, используйте энкодер [VALUE] для выбора необходимого значения.

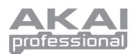

### УВЕЛИЧЕНИЕ/УМЕНЬШЕНИЕ ПАРАМЕТРОВ (только для энкодеров)

Энкодеры MPD32 можно использовать для увеличения или уменьшения функций NRPN (незарегистрированных номеров параметров). Это позволяет настроить энкодер таким образом, что бы он передавал не абсолютные величины, а команды об увеличении/уменьшении. Помните, что правильность работы NRPN функций очень сильно зависит от программных приложений, которыми вы управляете с помощью МРD32. Изучите документацию к вашим приложениям, для того чтобы понимать, какие NRPN функции будут поддерживаться.

#### ПОЛЕ МІДІ КАНАЛА

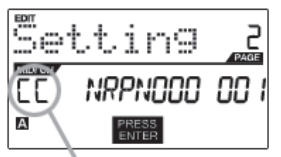

ПОЛЕ МІРІ ПОРТА/КАНАЛА

В этом поле вы можете установить MIDI порт и канал, по которым будет передаваться сообщение от энкодера. Вы можете назначить энкодер на один из двух MIDI портов, А или В, и на один из 16 MIDI каналов для каждого порта (например, А14).

Вы также можете назначить энкодер на MIDI Common Channel (общий MIDI канал).

- Нажмите кнопку [<] для выбора поля MIDI порта/канала.  $\mathbf{1}$
- Находясь в поле MIDI порта/канала, используйте энкодер [VALUE] для выбора  $\mathcal{L}$ необходимого порта и канала.
- 3. Нажмите [>] для перехода к следующему полю.

Примечание: Когда USB не используется, только энкодеры, назначенные на порт А, будут передавать MIDI сообщения на DIN MIDI выход, расположенный на задней панели МРОЗ2.

#### ПОЛЕ ИЗМЕНЕНИЯ ВАЛК М

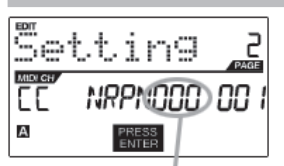

Bank M характеризуется самым старшим разрядом информации (MSB).

- Используйте кнопки [<] или [>] для выбора поля Bank M.  $\mathbf{1}$
- $2.$ Находясь в поле Bank M, используйте энкодер [VALUE] для выбора необходимого значения.
- 3. Нажмите [>] для перехода к следующему полю.

ПОЛЕ ИЗМЕНЕНИЯ ВАЛК М

#### **ПОЛЕ ИЗМЕНЕНИЯ ВАЛК L**

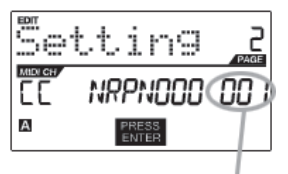

Bank L характеризуется наименьшим разрядом информации (LSB).

- Используйте кнопки [<] или [>] для выбора поля Bank L.  $\mathbf{1}$
- $\mathcal{L}$ Находясь в поле Bank L, используйте энкодер [VALUE] для выбора необходимо-**PURPLICATE**

**ПОЛЕ ИЗМЕНЕНИЯ ВАNK I** 

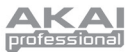

## РЕДАКТИРОВАНИЕ КНОПОК

Кнопки MPD32 могут использоваться для передачи сообщений Control Change или Program Change. ВЫБЕРИТЕ ТИП СОБЫТИЙ ДЛЯ КНОПКИ В ЭТОМ ПОЛЕ.

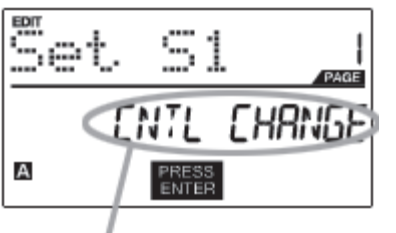

- 1. Нажмите кнопку [EDIT] для входа в режим редактирования.
- $\overline{2}$ Нажмите кнопку, которую вы хотите редактировать.
- $\mathbf{z}$ На странице 1 поверните энкодер [VALUE] для выбора 'CTRL CHANGE' (Изменение контроллера) или 'AFTERTOUCH' (послекасание) как типа событий.
	- Нажмите [ENTER] на странице 2.

Опции параметров на странице 2 будут отличаться в зависимости от того, какой тип событий вы выбрали на странице 1.

5. Используйте кнопки [<] и [>] для перемещения через поля второй страницы.

*<u>TAPAMETPHI CONTROL CHANGE</u>* 

ВЫБЕРИТЕ ТИП СОБЫТИЙ ДЛЯ КНОПКИ В

Следующий перечень параметров будет доступен, если "Control Change" выбран как тип событий для выбранной кнопки

#### ПОЛЕ МІДІ КАНАЛА

ЭТОМ ПОЛЕ

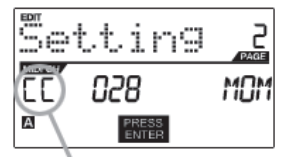

ПОЛЕ МІДІ ПОРТА/КАНАЛА

В этом поле вы можете установить MIDI порт и канал, по которым будет передавать ся сообщение от кнопки. Вы можете назначить кнопку на один из двух MIDI портов, А или В, и на один из 16 MIDI каналов для каждого порта (например, А14). Вы также можете направить кнопку на MIDI Common Channel (общий MIDI канал).

- Нажмите кнопку [<] для выбора поля MIDI порта/канала.  $\mathbf{1}$
- $\mathcal{L}$ Находясь в поле MIDI порта/канала, используйте энкодер [VALUE] для выбора необходимого порта и канала.
- $\overline{3}$ . Нажмите [>] для перехода к следующему полю.

Примечание: Когда USB не используется, только энкодеры, назначенные на порт А, будут передавать MIDI сообщения на DIN MIDI выход, расположенный на задней  $n$ 

#### **ПОЛЕ CONTROL CHANGE**

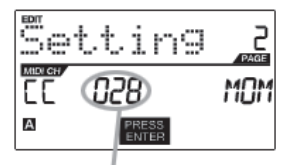

**DORE CONTROL CHANGE** 

В этом поле вы можете установить, какой номер программы будет передавать кнопка при нажатии на неё.

- Используйте кнопки [<] или [>] для выбора поля Control Change.  $\mathbf{1}$
- $\mathcal{L}$ Находясь в поле Control Change, используйте энкодер [VALUE] для выбора необходимого номера Control Change.
- $\overline{3}$ Нажмите [>] для перехода к следующему полю.

#### **PLAY MODE (режим воспроизведения)**

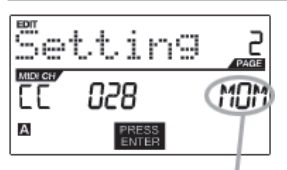

**DORE PEWIAMA ROCTROM3RE REHIAR** 

Вы можете выбрать, чтобы кнопка передавала MIDI информацию в кратковременном режиме, когда нажатие на кнопку даст на выходе значение 127, а отпускание 0, или в фиксированном режиме, где первое нажатие даст значение 127, а второе нажатие 0.

- $\mathbf{1}$ Нажмите [>] для перехода к полю Play Mode.
- $\mathcal{L}$ Находясь в поле режима воспроизведения, используйте энкодер [VALUE] для выбора необходимого режима воспроизведения.

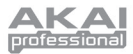

### **ПАРАМЕТРЫ ИЗМЕНЕНИЯПРОГРАММ**

Кнопки можно настроить таким образом, чтобы при нажатии на них передавалось сообщение Program Change. Следующий перечень параметров доступен, когда вы установили изменение программ как тип событий для кнопки.

#### *ПОЛЕ MIDI КАНАЛА*

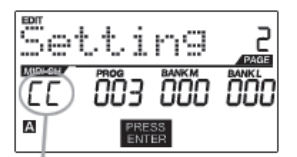

Кнопки могут отправлять сообщения о смене программ по одному из двух MIDI портов, каждый из которых содержит 16 MIDI каналов (например, A7). Вы также мо‑ жете направить сообщения об изменении программ на MIDI Common Channel (об‑ щий MIDI канал).

- 1. Нажмите кнопку [<] для выбора поля MIDI порта/канала.
- 2. Находясь в поле MIDI порта/канала, используйте энкодер [VALUE] для выбора необходимого порта и канала.

В этом поле вы можете установить, какой номер программы будет передавать

1. Используйте кнопки [<] или [>] для выбора поля изменения программ. 2. Находясь в поле изменения программ, используйте энкодер [VALUE] для выбора

3. Нажмите [>] для перехода к следующему полю.

3. Нажмите [>] для перехода к следующему полю.

кнопка при нажатии на неё.

необходимого номера программы.

ПОЛЕ MIDI ПОРТА/КАНАЛА

#### *ПОЛЕ ИЗМЕНЕНИЯ ПРОГРАММ*

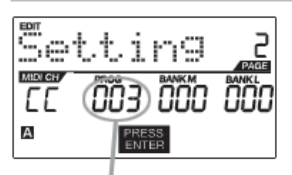

ПОЛЕ ИЗМЕНЕНИЯ ПРОГРАММ

#### *ПОЛЕ ИЗМЕНЕНИЯ BANK M*

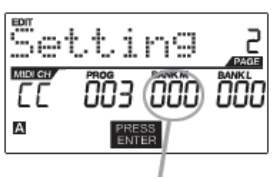

ПОЛЕ ИЗМЕНЕНИЯ BANK M

#### *ПОЛЕ ИЗМЕНЕНИЯ BANK L*

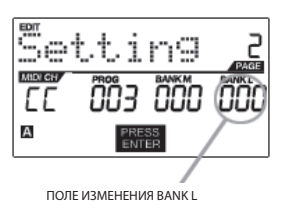

Bank L характеризуется наименьшим разрядом информации (LSB).

- 1. Используйте кнопки [<] или [>] для выбора поля Bank L.
- 2. Находясь в поле Bank L, используйте энкодер [VALUE] для выбора необходимого значения.

2. Находясь в поле Bank M, используйте энкодер [VALUE] для выбора необходимо-

#### **Примечание:**

го значения.

Вы можете настроить кнопки таким образом, чтобы они передавали толь‑ ко значение изменения программ, без указания банка M или L. Во время редактирования полей Bank M и Bank L, используйте энкодер [VALUE] для установки значений этих банков на 'OFF'. В результате кнопка будет переда‑ вать только сообщения об изменении программ.

Когда редактирование завершено, нажмите [ENTER] для того чтобы сохранить изменения, или [<] для отмены.

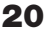

#### Bank M характеризуется самым старшим разрядом информации (MSB).

1. Используйте кнопки [<] или [>] для выбора поля Bank M.

3. Нажмите [>] для перехода к следующему полю.

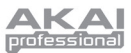

## РЕДАКТИРОВАНИЕ ПОВТОРА НОТ

В МРD32 есть функция повтора ноты, которая обычно используется в наших знаменитых устройствах по продюсированию музыки серии МРС. Когда эта функция включена, вы можете повторно запускать проигрывание звука, просто удерживая пэд нажатым. Звук будет повторяться с частотой, равной установленному значению деления времени. С помощью этой функции вы можете записывать фразы, которые было бы трудно записать в реальном времени, такие как хай-хет 16 нотами, дроби на малом барабане и т.д.

Для редактирования доступны следующие установки функции повтора нот:

**BUTTON MODE (TOGGL/MOTRY)** - здесь вы можете выбрать, в каком режиме будет работать кнопка [NOTE REPEAT], в кратковременном (MOTRY) или в фиксированном (TOGGL).

**GATE** (гейт) - этот параметр задаёт длительность повторяемых нот.

**SWING** (свинг) - этот параметр задаёт смещение каждой ноты в повторяемой последовательности.

#### ВЫБЕРИТЕ СВОЙСТВО

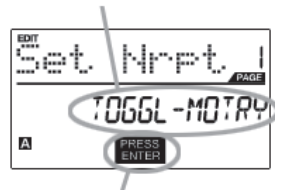

НАЖМИТЕ ENTER ДЛЯ РЕДАКТИРОВАНИЯ

- 1. Для того чтобы редактировать функцию повтора ноты, нажмите кнопку [EDIT] для входа в режим редактирования.
- 2. Затем нажмите кнопку [NOTE REPEAT].
- 3. Вы увидите страницу 1 на дисплее (смотрите картинку слева).
- 4. Поверните энкодер [VALUE] для выбора свойств, которые вы хотите изменить (Toggl-Motry) или (Gate Swing).
- 5. Нажмите [ENTER] для изменения выбранного свойства.

Пожалуйста, посмотрите следующие иллюстрации, которые помогут вам понять, как влияют параметры повтора ноты на звуковую последовательность.

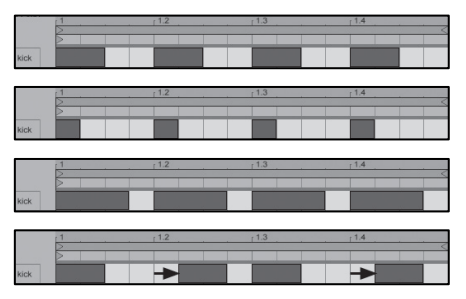

Давайте возьмём в качестве примера последовательность ударов бас-барабана, изображенную на рисунке слева. Эта последовательность создана функцией повтора ноты со значение деления времени, установленным на 1/4 ноту.

Теперь, если мы уменьшим величину гейта, то последовательность будет выглядеть таким образом.

Напротив, если мы увеличим величину гейта, то последовательность будет выглядеть вот так.

Теперь, если мы добавим немного свинга в наш оригинальный рисунок, то мы получим последовательность как вот эта. Заметьте, как каждая чётная нота в последовательности сдвигается назад по времени для создания эффекта свинга. Если мы будем продолжать увеличивать значение свинга, то эти ноты будут оказываться всё ближе и ближе к нечётным нотам

#### Пожалуйста, отметьте:

Чтобы эффект гейта был ощутимым, воспроизводимые звуки должны иметь долгое затухание.

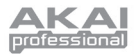

### **РЕЖИМ КНОПКИ ПОВТОРАНОТЫ**

Следующее окно появится на дисплее, если вы выберете "TOGGL-MOTRY" на странице 1. В этом поле вы може‑ те выбрать, будет ли кнопка [NOTE REPEAT] работать как кратковременная (MTY), когда нажатие на неё включает функцию повтора ноты, а отпускание выключает, или как фиксированная (TGL), когда нажатие на кнопку включает функцию повтора ноты, а повторное нажатие выключает.

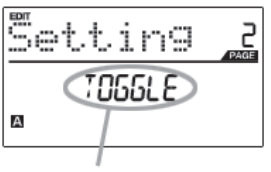

РЕЖИМ КНОПКИ

- 1. Находясь в поле режима кнопки, используйте энкодер [VALUE] для выбора необ‑ ходимого режима работы (фиксированного или кратковременного).
- 2. Нажмите [ENTER] для подтверждения изменений.

### **ПАРАМЕТРЫ ПОВТОРАНОТЫ - GATE, SWING**

Следующие параметры можно будет настраивать, если вы выбрали "GATE SWING" на странице 1.

#### *ГЕЙТ*

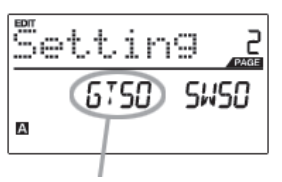

Выберите величину гейта для повтора ноты в этом поле.

- 1. Находясь в поле гейта, используйте энкодер [VALUE] для выбора необходимой длительности гейта.
- 2. Нажмите [>] для перехода к следующему полю.

ПОЛЕ ГЕЙТА

#### *СВИНГ*

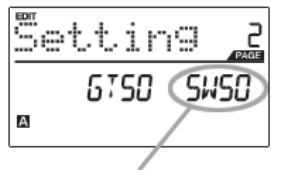

ПОЛЕ СВИНГА

- Выберите величину свинга для повтора ноты в этом поле.
- 1. Нажмите [>] для перехода к полю Swing.
- 2. Находясь в поле SWING, используйте энкодер [VALUE] для выбора необходимого значения свинга.
- 3. Нажмите [ENTER] для подтверждения изменений.

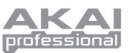

## **РЕДАКТИРОВАНИЕ ДЕЛЕНИЯ ВРЕМЕНИ**

Функция деления времени работает совместно с повтором ноты. Когда включен повтор ноты и пэд удерживается нажатым, MPD32 будет воспроизводить ноты с частотой, равной установкам деления времени. Для изменения установок деления времени, нажмите и удерживайте [TIME DIVISION] и выберите новое значение частоты, нажав соответствующую ему кнопку (1/4, 1/4Т, 1/8 и т.д.).

Пожалуйста, изучите следующие иллюстрации, для того чтобы лучше понимать, как деление времени работает при повторе нот.

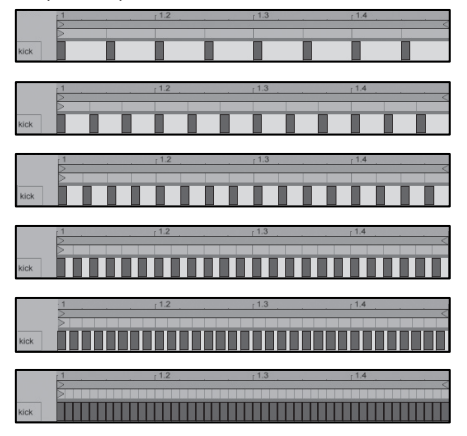

С делением времени, установленным по 1/8 нотам, последовательность будет выглядеть таким образом.

С делением времени, установленным по 1/8Т нотам, последовательность будет выглядеть вот так.

С делением времени, установленным по 1/16 нотам, последовательность будет выглядеть таким образом.

С делением времени, установленным по 1/16Т нотам, последовательность будет выглядеть вот так.

С делением времени, установленным по 1/32 нотам, последовательность будет выглядеть таким образом.

С делением времени, установленным по 1/32Т нотам, последовательность будет выглядеть вот так.

Для редактирования доступны следующие установки деления времени:

**DEFAULT DIVISION** (деление времени по умолчанию) - деление времени, которое будет установлено при загрузке выбранного пресета.

**BUTTON MODE** (TOGGL/MOTRY) - здесь вы можете выбрать, в каком режиме будет работать кнопка [TIME DIVISION], в кратковременном (MOTRY) или в фиксированном (TOGGL).

ливается каждый раз при загрузке пресета.

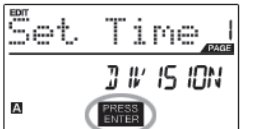

- 1. Для изменения установок деления времени нажмите кнопку [EDIT] и перейдите в режим редактирования.
- 2. Затем нажмите кнопку [TIME DIVISION] для выбора деления времени.
- 3. Вы увидите страницу 1 на дисплее (смотрите картинку слева).
- 4. Нажмите [ENTER] для изменения настроек деления времени.

НАЖМИТЕ ENTER ДЛЯ РЕДАКТИРОВАНИЯ

#### ДЕЛЕНИЕ ВРЕМЕНИ ПО УМОЛЧАНИЮ

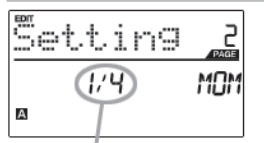

ПОЛЕ ДЕЛЕНИЯ ВРЕМЕНИ ПО УМОЛЧАНИЮ

#### **РЕЖИМ КНОПКИ**

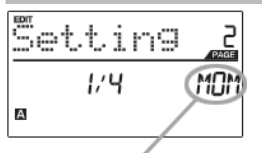

В этом поле вы можете выбрать, будет ли кнопка [TIME DIVISION] работать как кратковременная (MTY), когда нажатие на неё включает функцию деления времени,

Каждый пресет имеет значение деления времени по умолчанию, которое устанав-

1. Находясь в поле деления времени по умолчанию, используйте энкодер [VALUE]

- а отпускание выключает, или как фиксированная (TGL), когда нажатие на кнопку включает функцию деления времени, а повторное нажатие выключает.
- Нажмите [>] для перехода к полю Button Mode (Режим кнопки).  $\mathbf{1}$
- $\overline{2}$ Поверните энкодер [VALUE] для выбора значения.

для установки этого параметра (1/4, 1/4Т, 1/8, и т.д.)

2. Нажмите [>] для перехода к следующему полю.

ПОЛЕ РЕЖИМА КНОПКИ

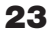

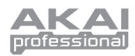

## РЕДАКТИРОВАНИЕ КНОПОК УПРАВЛЕНИЯ ТРАНСПОРТОМ

MPD32 можно настроить для отправки команд управления транспортом несколькими способами: ММС (MIDI Machine Control), MMC/MIDI, MIDI, или CTRL. Некоторые приложения и устройства имеют специальные функции ММС (Управление устройством по MIDI) и будут откликаться на сообщения ММС, а другие могут не поддерживать функции ММС, но осуществляют управление транспортом через сообщения MIDI SysEx или MIDI CC. По этой причине мы предоставляем вам возможность редактировать сообщения, отправляемые кнопками управления транспортом. Это позволит вам адаптировать MPD32 для работы с любыми приложениями или внешними устройствами.

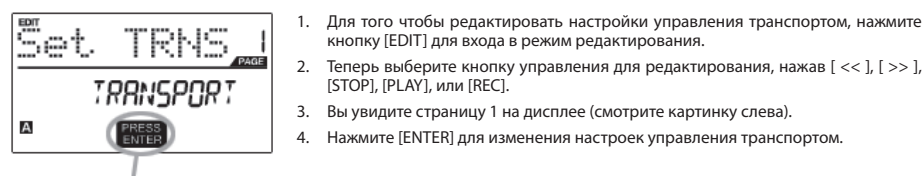

НАЖМИТЕ ENTER ДЛЯ РЕДАКТИРОВАНИЯ

- кнопку [EDIT] для входа в режим редактирования. 2. Теперь выберите кнопку управления для редактирования, нажав [ << ], [ >> ], [STOP], [PLAY], или [REC].
- 3. Вы увидите страницу 1 на дисплее (смотрите картинку слева).
- $\overline{4}$ Нажмите [ENTER] для изменения настроек управления транспортом.

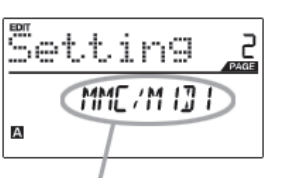

ФОРМАТ СООБЩЕНИЯ УПРАВЛЕНИЯ ТРАНСПОРТОМ

- 5. На странице 2 используйте энкодер [VALUE] для выбора формата сообщений управления (MMC, MMC/MIDI, MIDI, CTRL).
- 6 Нажмите [ENTER] для подтверждения изменений или [<] для отмены.

## **РЕДАКТИРОВАНИЕ ТАР ТЕМРО**

Каждый пресет МРD32 имеет связанное с ним значение темпа по умолчанию. Каждый раз при загрузке пресета автоматически загружаются и установки темпа ВРМ(удары в минуту).

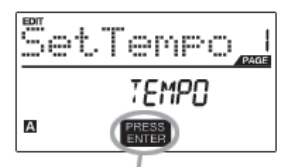

НАЖМИТЕ ENTER ДЛЯ РЕДАКТИРОВАНИЯ

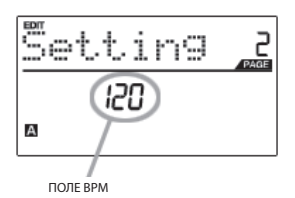

- 1. Для того чтобы редактировать темп по умолчанию, нажмите кнопку [EDIT] для входа в режим редактирования.
- Теперь нажмите кнопку [ТАР ТЕМРО].  $\mathcal{D}$
- Вы увидите страницу 1 на дисплее (смотрите картинку слева).  $\mathbf{R}$
- $4.$ Нажмите [ENTER] для редактирования темпа по умолчанию текущего пресета.
- $\overline{5}$ На странице 2 используйте энкодер [VALUE] для изменения темпа по умолчанию
- Нажмите [ENTER] для подтверждения изменений или [<] для отмены. 6.

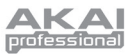

## РЕДАКТИРОВАНИЕ ВХОДОВ ДЛЯ ПЕДАЛЕЙ

Два входа для педалей на задней панели MPD32 можно использовать различными способами. Например, педали можно использовать как обычные MIDI CC включатели. Кроме того, с помощью педалей можно запускать особые пэды на верхней панели (например, играть рисунок бас-барабана). И, наконец, педали можно использовать для удалённого включения и выключения различных функций MPD32, таких как повтор ноты, деление времени, Тар Тетро, смена банков, Воспроизведение/Остановка, Воспроизведение/Запись или сустейн.

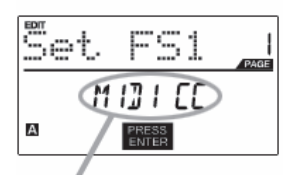

1. Для того чтобы редактировать настройки педалей, нажмите кнопку [EDIT] для входа в режим редактирования.

- $\mathcal{L}$ Теперь выберите педаль, которую вы хотите редактировать, нажав на неё.
- $\overline{3}$ Вы увидите страницу 1 на дисплее (смотрите картинку слева).
- Повернув энкодер [VALUE], выберите тип событий для педали.  $\overline{a}$
- Нажмите кнопку [ENTER] для подтверждения изменений и просмотрите пара- $5<sup>1</sup>$ метры страницы 2, если это доступно.

ВЫБЕРИТЕ ТИП СОБЫТИЙ ДЛЯ ПЕДАЛИ

### *<u>TAPAMETPHI CONTROL CHANGE</u>*

Следующие параметры будут доступны, если вы выбрали "Control Change" как тип событий для педали.

#### ПОЛЕ МІДІ КАНАЛА

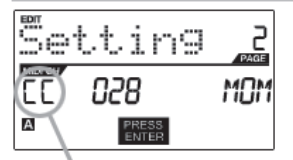

**DORE MIDI DOPTA/KAHARA** 

В этом поле вы можете установить MIDI порт и канал, по которым будет передаваться сообщение от педали. Вы можете назначить педаль на один из двух MIDI портов, А или B, и на один из 16 MIDI каналов для каждого порта (например, А14). Вы также можете назначить педаль на MIDI Common Channel (общий MIDI канал).

- Нажмите кнопку [<] для выбора поля MIDI порта/канала. 1.
- $\mathcal{L}$ Находясь в поле MIDI порта/канала, используйте энкодер [VALUE] для выбора необходимого порта и канала.
- $3.$ Нажмите [>] для перехода к следующему полю.

Примечание: Когда USB не используется, только педали, назначенные на порт А, будут передавать MIDI сообщения на DIN MIDI выход, расположенный на задней па-Henu MPD32

#### **ПОЛЕ CONTROL CHANGE**

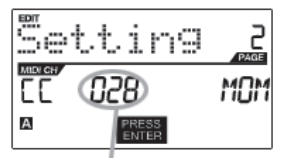

В этом поле вы можете установить, какой номер программы будет передавать педаль при нажатии на неё.

- $\mathbf{1}$ . Используйте кнопки [<] или [>] для выбора поля Control Change.
- $\mathcal{L}$ Находясь в поле Control Change, используйте энкодер [VALUE] для выбора необходимого номера Control Change.
- 3. Нажмите [>] для перехода к следующему полю.

**DORE CONTROL CHANGE** 

#### **PLAY MODE (режим воспроизведения)**

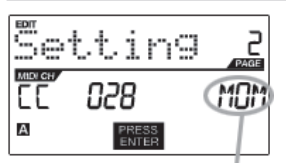

ПОЛЕ РЕЖИМА ВОСПРОИЗВЕЛЕНИЯ

Когда редактирование завершено, нажмите [ENTER] для того чтобы сохранить изменения, или [<] для отмены.

Вы можете выбрать, чтобы педаль передавала MIDI информацию в кратковременном режиме (МОМ), когда нажатие на педаль даст на выходе значение 127, а отпускание 0, или в фиксированном режиме (TGL), где первое нажатие даст значение 127, а второе нажатие 0.

- $\mathbf{1}$ Нажмите [>] для перехода к полю режима воспроизведения.
- $2.$ Находясь в поле режима воспроизведения, используйте энкодер [VALUE] для выбора необходимого режима воспроизведения.

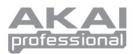

### **ПАРАМЕТРЫ УДАРНЫХ ПЭДОВ**

Если вы выберите "Drum Pad" как тип событий для педали, на странице 2 вы сможете выбрать, какой из пэдов бу‑ дет запускаться педалью.

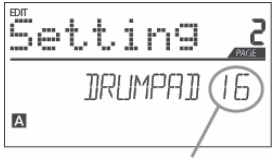

- 1. Поверните энкодер [VALUE] для выбора необходимого пэда.
- 2. Нажмите [ENTER] для подтверждения изменений или [<] для отмены.

НОМЕР УДАРНОГО ПЭДА

### **ДРУГИЕ ФУНКЦИИ**

Как уже упоминалось выше, педали также можно использовать для включения и выключения различных функ‑ ций MPD32. Просто выберите функцию, которой вы хотите управлять с помощью педали:

**NOTE REPEAT** - педаль будет включать и выключать функцию повтора ноты.

**TIME DIV** - педаль будет включать и выключать функцию деления времени.

**TAP TEMPO** – педаль будет работать как кнопка Tap Tempo.

**BANK CHANGE** – педаль по кругу будет переключать три банка контроллеров.

**PLAY/STOP –** педаль можно использовать как кнопки Start/Stop.

**PLAY/RECORD –** педаль можно использовать как кнопки Play/Record (воспроизведение/запись).

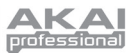

## ГЛОБАЛЬНЫЙ РЕЖИМ

В этом режиме вы можете посылать глобальные сообщения и выполнять общие изменения функционирования MPD32. Опции глобального режима рассортированы по разным страницам и включают список перечисленных ниже опший.

Для входа в глобальный режим нажмите кнопку [GLOBAL]. Для перемешения между страницами используйте кнопки [<] и [>].

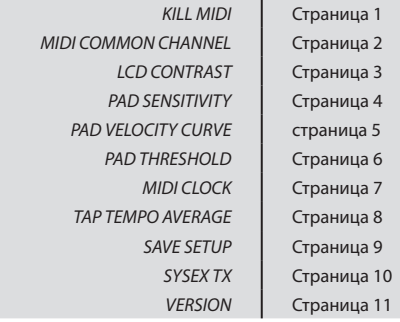

#### **KILL MIDI - Страница 1**

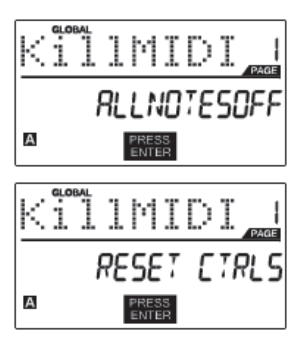

KILL MIDI позволяет посылать сообщения ALL NOTES OFF на каждый MIDI канал или команду RESET ALL CONTROLLERS

ALL NOTES OFF - это специальное MIDI сообщение, используемое для отключения нот, которые могут быть сыграны на MPD32. Часто используется для защиты от случайно нажатых клавиш.

RESET ALL CONTROLLERS - это MIDI сообщение, используемое для возврата всех значений, таких как послекасание, к их значениям по умолчанию. Сброс управления возвратит все значения к своим значениям по умолчанию

- 1. Нажмите кнопку [GLOBAL] для входа в глобальный режим. "Kill MIDI" будет первой опцией, которая появится на дисплее.
- 2. Поверните энкодер [VALUE] для выбора одного из сообщений ALL NOTES OFF или RESET ALL CONTROLLERS.
- 3. Нажмите [ENTER] для отправки этого сообщения.

#### MIDI COMMON CHANNEL - Страница 2

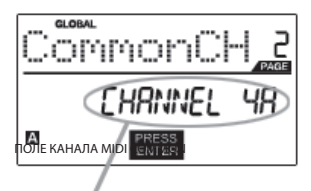

Вы можете назначить канал MIDI Common на любой MIDI канал (например, A1). Все пэды, кнопки, энкодеры и фейдеры, назначенные на MIDI Common Channel (CC), будут передавать информацию MIDI посредством выбранного в этом поле номера канала.

- С помощью кнопки [ > ] в режиме GLOBAL MODE перейдите на канал  $\mathbf{1}$ MIDI Common (страница 2).
- 2. Поверните энкодер [VALUE] для выбора необходимого MIDI канала.
- 3. Нажмите [ENTER] для установки MIDI канала.

Примечание: Если вы хотите изменить используемый в качестве MIDI Common Channel канал, необходимо настроить устройства, управляемые Common Channel, на тот же номер.

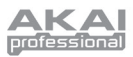

#### *LCD CONTRAST – Страница 3*

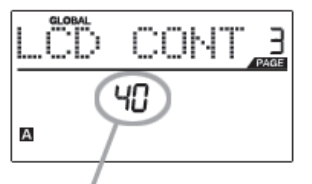

КОНТРАСТ ДИСПЛЕЯ

#### *PAD SENSITIVITY – Страница 4*

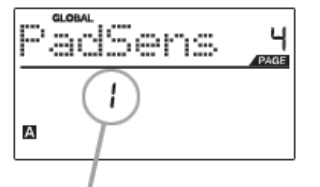

ПОЛЕ ЧУВСТВИТЕЛЬНОСТИ ПЭДА

Вы можете настроить оптимальную контрастность дисплея для просмотра.

- 1. С помощью кнопки [ > ] в режиме GLOBAL MODE перейдите на LCD CONT (страница 3).
- 2. Поверните энкодер [VALUE] для выбора необходимого уровня контрастно‑ сти.
- 3. Нажмите кнопку [ENTER] для установки уровня контрастности.

**PAD SENSITIVITY** позволяет настроить чувствительность пэдов при касании. Измените настройки, если вам кажется, что вам трудно добиться максимального уровня громкости при сильном ударе по пэду, или же вы достигаете максимальных уровней даже при легком касании пэда.

Если чувствительность пэда будет установлена на низкое значение, будет труднее получить более высокое значение громкости даже при очень сильном ударе по пэду. Если чувствительность пэда будет установлена на высокое значение, будет легче получить громкие звуки даже при очень мягком ударе по пэду.

- 1. С помощью кнопки [> ] в режиме GLOBAL MODE перейдите к PadSens (страница 4).
- 2. Поверните энкодер [VALUE] для изменения чувствительности пэда.
- 3. Нажмите кнопку [ENTER] для установки чувствительности.

#### *PAD VELOCITY CURVE - страница 5*

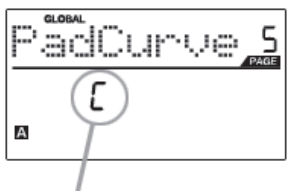

ПОЛЕ КРИВОЙ ДИНАМИЧЕСКОЙ ЧУВСТВИТЕЛЬНОСТИ ПЭДА

Кривая динамической чувствительности пэда описывает отправку MIDI данных при ударе по пэду на MPD32 согласно определенному коэффициенту входной/выходной громкости, который характеризуется определённой кривой. Функция Pad Velocity Curve предназначена для оптимизации пэдов MPD32 согласно вашему личному стилю игры, и может добавить экспрессивности и управляемости вашему исполнению. Если вам сложно добиться подходящего диапазона громкости для вашего стиля исполне‑ ния, (например, вы не можете достичь громкости, равной 127, даже ударяя по пэду со всей силы, или наоборот, вы получаете значение 127 даже при легком ударе по пэду), то вы можете настроить кривую динамической чувствительности по желанию.

1. С помощью кнопки [>] в режиме GLOBAL MODE перейдите к PadCurve (страница 5).

2. Поверните энкодер [VALUE] для выбора кривой динамической чувстви‑ тельности пэда (4 кривые показаны ниже).

3. Нажмите кнопку [ENTER] для выбора характеристики динамической чувствительности пэда.

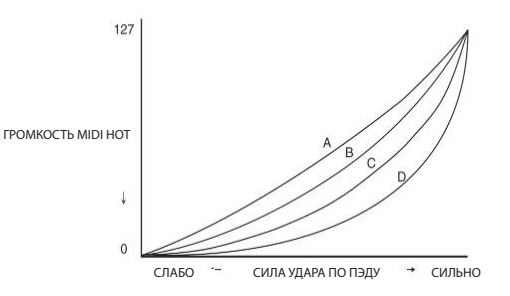

28

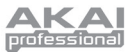

#### *PAD THRESHOLD – Страница 6*

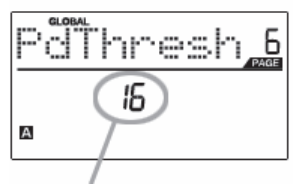

ПОЛЕ ПОРОГА СРАБАТЫВАНИЯ ПЭДА

необходимо для активации пэда. Если вы замечаете, что пэды случайно срабатывают, например, при вибрации сцены, вам нужно установить этот порог срабатывания на более высокое значение. С другой стороны, если вы обнаружили, что звук не воспроизводится при легком нажатии пэдов, то вам нужно изменить порог срабатывания на более низкое значение.

PAD THRESHOLD (порог срабатывания) это минимальное усилие, которое

- 1. С помощью кнопки [ > ] в режиме GLOBAL MODE перейдите к PdThresh (страница 6).
- 2. Поверните энкодер [VALUE] для выбора значения.
- 3. Нажмите кнопку [ENTER] для установки порога срабатывания пэда..

# *MIDI CLOCK – Страница 7*

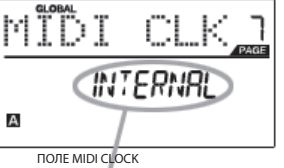

**MIDI CLOCK** это протокол, предназначенный для синхронизации устройств. В MPD32 MIDI Clock используется также для синхронизации функции повтора ноты. MPD 32 может работать в режиме 'master' (ведущий) или 'slave' (ведомый) для передачи и приёма кода MIDI Clock.

- 1. С помощью кнопки [ > ] в режиме GLOBAL MODE перейдите к MIDI CLK (страница 7).
- 2. Поверните энкодер [VALUE] и выберите "Internal", если вы хотите, чтобы MPD32 сам был генератором MIDI Clock, или "External", если вы хо‑ тите, чтобы MPD32 управлялся от внешнего источника MIDI Clock.
- 3. Нажмите [ENTER] для установки источника MIDI Clock.

*Примечание: Если вы выбрали "External" в качестве источника MIDI Clock, то кнопка [TAP TEMPO] не будет работать.*

#### *TAP TEMPO AVERAGE - Страница 8*

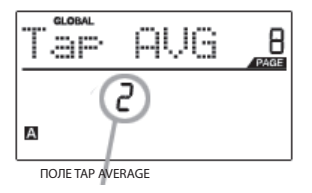

Когда вы используете кнопку [TAP TEMPO] для установки темпа, то MPD32 высчитывает среднее значение нажатий на кнопку для определения темпа. Вы можете установить число нажатий кнопки, на основании которых будет рассчитан темп в поле **TAP TEMPO AVERAGE**.

- 1. С помощью кнопки [ > ] в режиме GLOBAL MODE перейдите к Tap AVG (страница 8).
- 2. Поверните энкодер [VALUE] для выбора количества нажатий.
- 3. Нажмите кнопку [ENTER] для установки значения.

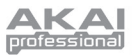

#### *SAVE SETUP – Страница 9*

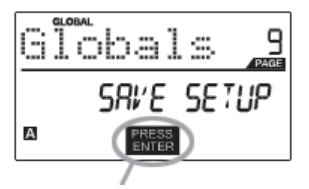

**SAVE SETUP** позволяет вам сохранять любые изменения глобальных пара‑ метров, которые вы сделали.

- 1. С помощью кнопки [ > ] в режиме GLOBAL MODE перейдите к Globals (страница 9). Вы увидите надпись "Save Setup" на дисплее.
- 2. Нажмите кнопку [ENTER] для сохранения всех глобальных установок MPD32.

НАЖМИТЕ ENTER ДЛЯ СОХРАНЕНИЯ

#### *SYSEX TX – Страница 10*

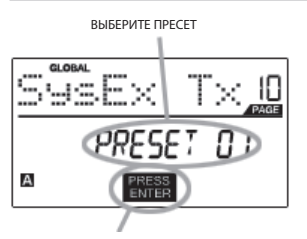

НАЖМИТЕ ENTER ДЛЯ ПЕРЕДАЧИ

**SYSEX TX** позволяет вам передавать данные пресета из MPD32 с помощью SysEx. Эти данные включают в себя информацию о номерах контроллеров, MIDI каналах и других параметрах.

- 1. С помощью кнопки [ > ] в режиме GLOBAL MODE перейдите к SysEx Tx (страница 10).
- 2. Поверните энкодер [VALUE] для выбора информации пресета, которую вы хотите передать.
- 3. Нажмите кнопку [ENTER] для сохранения всех глобальных установок MPD32.

#### **Передача SysEx на MPD32.**

Вы также можете загрузить данные пресета в MPD32 из внешнего источника с помощью воспроизведения файла SysEx в MPD32. Вы можете вос‑ произвести файл, используя различные SysEx приложения, многие из которых доступны в Интернете.

- 1. Убедитесь, что устройство подключено к MPD32 через порт USB или MIDI IN.
- 2. Убедитесь, что выбрали режим Preset.

3. Воспроизведите файл SysEx на внешнем устройстве или компьютере. *Учтите, что при передаче информации SysEx в MPD32, его данные будут заменены данными оригинального пресета, отправленного в программу редактирования SysEx. Например, если вы передали данные пресета 5 в редактор SysEx, а затем обратно в MPD32, данные пресета будут перезаписаны.*

#### *VERSION – Страница 11*

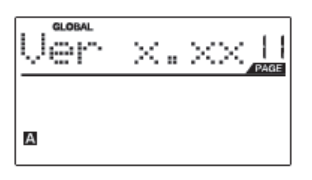

**VERSION** позволяет вам увидеть, какая версия операционной системы и прошивки загружена в MPD32 в настоящий момент.

С помощью кнопки [ > ] в режиме GLOBAL MODE перейдите к Ver (страница 11) для просмотра информации.

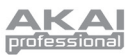

## РЕЖИМ ИЗМЕНЕНИЯ ПРОГРАММ

Program Change - MIDI сообщение, часто называемое Patch Change, которое используется для передачи данных устройствам, заставляя их изменить программу. Это позволяет вам сообщить другим программным или аппаратным устройствам, каким звуком нужно играть. Например, если ваш МРD32 контролирует патч акустических барабанов на вашей DAW, то с помощью команды об изменении программы можно легко переключиться на патч перкуссии.

На МРD32 доступны два различных типа сообщений об изменении программ:

РROG CHANGE (Изменение программы) - в данном случае передаются обычные сообщения Program Change (0-127), позволяя вам переключать 128 различных банков программ.

PROG+BANK (Изменение программы с изменением банка) - это событие передает сообщение Program Change (0-127), вместе с сообщениями Bank L (Least Significant Bit) Change (0-127) и Bank M (Most Significant Bit) Change (0-126), которые предоставляют доступ к 16384 различным банкам программ.

Вы можете использовать PROG+BANK, если ваша DAW или внешнее устройство поддерживают LSB and MSB.

#### Для входа в режим изменения программ нажмите кнопку [PROGRAM CHANGE]. Затем поверните энкодер [VALUE] для выбора событий PROG CHANGE или PROG+BANK.

#### **PROG CHANGE (Изменение программы)**

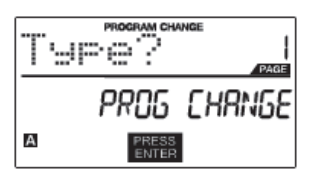

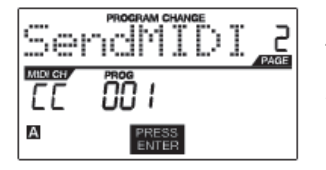

Изменение программ позволяет вам передавать обычные сообщения **PROGRAM CHANGE.** 

- 1. Выберите PROG CHANGE с помощью энкодера [VALUE].
- 2. Нажмите [ENTER] для перехода к следующей странице параметров.
- 3. Нажмите кнопку [<] для доступа к полю MIDI канала по этому каналу будет передано сообщение об изменении программы. Вы можете выбрать MIDI канал, повернув энкодер [VALUE]. Затем нажмите [>] для перехода к следующему полю.
- 4. В поле PROG выберите номер программы с помощью энкодера [VALUE].
- 5. Нажмите [ENTER] для отправки сообщения Program Change.

#### PROG+BANK (Изменение программы со сменой банка)

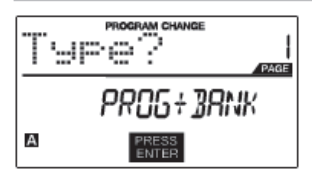

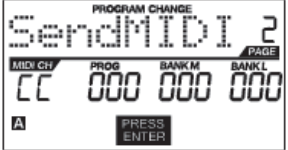

PROG+BANK позволяет вам отправлять сообщение об изменении программы со сменой банка к вашей DAW или внешнему звуковому модулю.

- 1. С помощью энкодера [VALUE] выберите PROG+BANK.
- 2. Нажмите [ENTER] для перехода к следующей странице параметров.
- 3. Нажмите кнопку [<] для доступа к полю MIDI канала по этому каналу будет передано сообщение. Вы можете выбрать MIDI канал, повернув энкодер [VALUE]. Затем нажмите [>] для перехода к следующему полю.
- 4. В поле PROG выберите номер программы с помощью энкодера [VALUE]. Нажмите [>] для перехода к следующему полю.
- 5. В поле BANK М выберите MSB (Most Significant Byte). Нажмите [>] для перехода к следующему полю.
- 6. В поле BANK L выберите LSB (Least Significant Byte).
- 7. Нажмите [ENTER] для отправки изменений банка и программы.

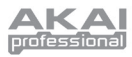

## ВОССТАНОВЛЕНИЕ ЗАВОДСКИХ УСТАНОВОК

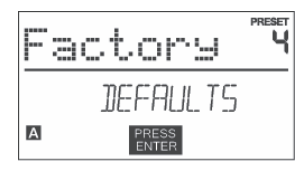

Если вы когда-нибудь захотите вернуть все пресеты в их исходное состояние, сделайте следующее:

- 1. Нажмите [>] и появится окно SAVE.
- $2.$ Нажмите [>] снова и отобразится окно PRESET NAME (название пресета).
- 3. Нажмите
- 4. Нажмите FACTORY'.
- 5. Нажмите [ENTER] для восстановления заводских установок.

#### \*\*ПРЕДУПРЕЖДЕНИЕ\*\*

Нажатие [ENTER] приведёт к стиранию всех пресетов и загрузке заводских пресетов в таком виде, в каком они были при продаже устройства.

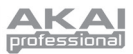

# ЧАСТО ЗАДАВАЕМЫЕ ВОПРОСЫ

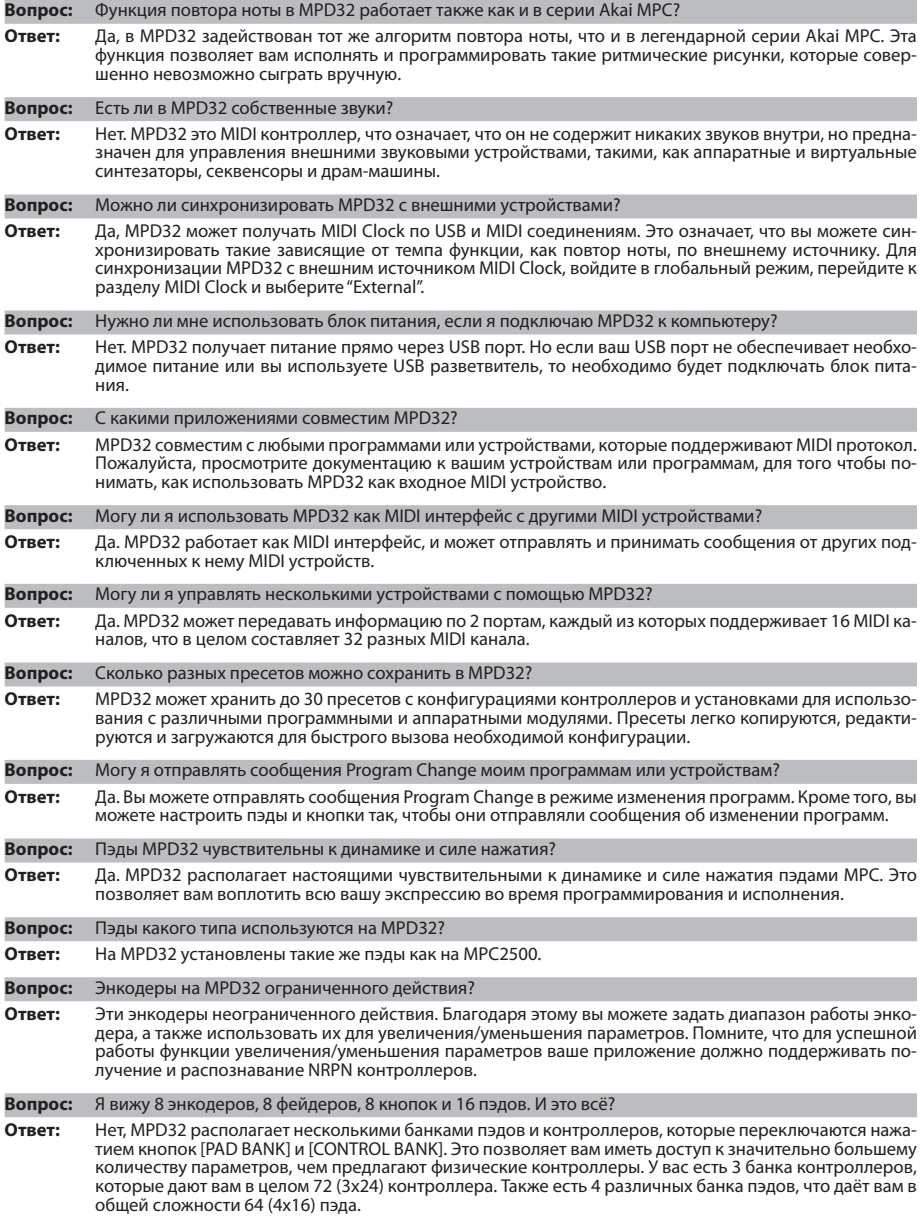

33

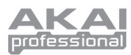

# **УСТРАНЕНИЕ НЕИСПРАВНОСТЕЙ**

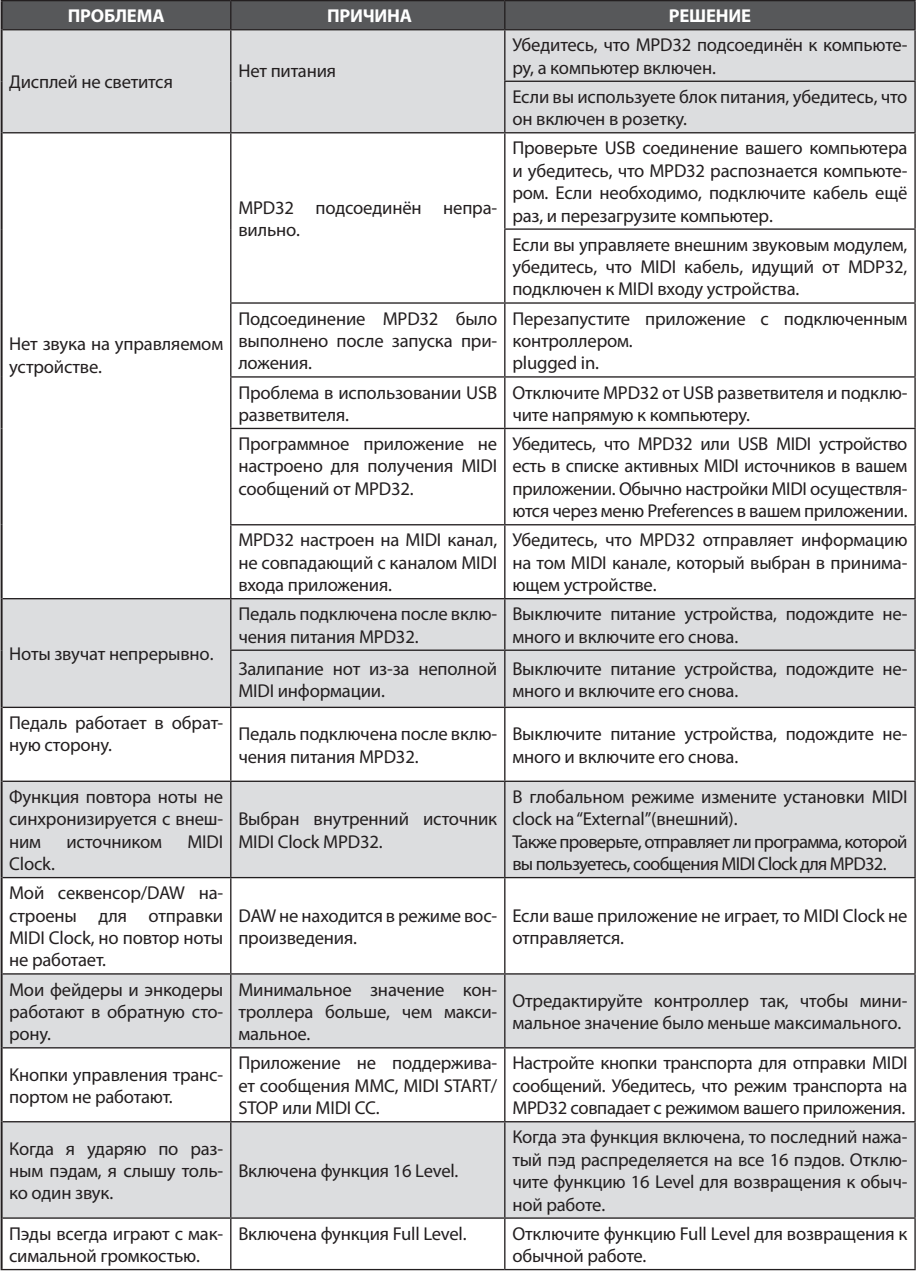

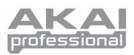

# **ТЕХНИЧЕСКИЕ ХАРАКТЕРИСТИКИ**

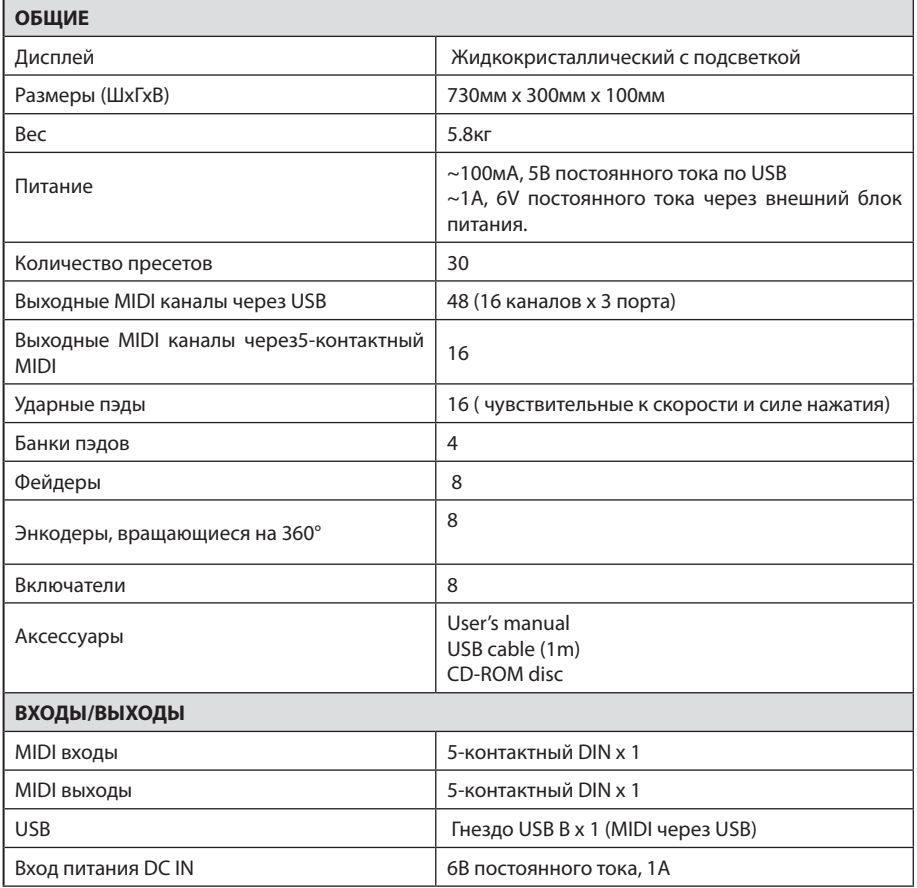

## **КОНТАКТНАЯ ИНФОРМАЦИЯ**

Пожалуйста, регулярно посещайте сайт компании AKAI Professional (**www.akaipro.com**) для получения дополни‑ тельной информации, новостей и обновления прошивки для MDP32.

**MANUAL REVISION 1.01** 

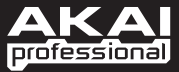

WWW.AKAIPRO.COM